# **Efektywne i intuicyjne serwisy WWW**

**Darmowa publikacja**, dostarczona przez [ZloteMysli.pl](http://www.zlotemysli.pl/)

**Niniejsza publikacja może być kopiowana oraz dowolnie rozprowadzana tylko i wyłącznie w formie dostarczonej przez Wydawcę. Zabronione są jakiekolwiek zmiany w zawartości publikacji bez pisemnej zgody Wydawcy. Zabrania się jej odsprzedaży, zgodnie z [regulaminem Wydawnictwa Złote Myśli](http://www.zlotemysli.pl/?c=regulamin).**

© Copyright for Polish edition by Tomasz Karwatka & [ZloteMysli.pl](http://www.zlotemysli.pl/) Data: 16.03.2006

Tytuł: Efektywne i intuicyjne serwisy WWW Autor: Tomasz Karwatka Skład: Anna Popis-Witkowska

**Niniejsza publikacja może być kopiowana oraz dowolnie rozprowadzana tylko i wyłącznie w formie dostarczonej przez Wydawcę. Zabronione są jakiekolwiek zmiany w zawartości publikacji bez pisemnej zgody Wydawcy. Zabrania się jej odsprzedaży, zgodnie z [regulaminem Wydawnictwa Złote Myśli](http://www.zlotemysli.pl/?c=regulamin).**

Tomasz Karwatka WWW: [www.webusability.pl](http://www.webusability.pl/)

Wszystkie wykorzystane ilustracje są własnością ich autorów i zostały użyte jedynie w celach edukacyjnych.

#### **Dystrybucja w Internecie, za zgodą Autora**

Internetowe Wydawnictwo Złote Myśli Złote Myśli s.c. ul. Plebiscytowa 1 44-100 Gliwice WWW: [www.ZloteMysli.pl](http://www.ZloteMysli.pl/) EMAIL: kontakt@zlotemysli.pl

**Wszelkie prawa zastrzeżone. All rights reserved.**

## **SPIS TREŚCI**

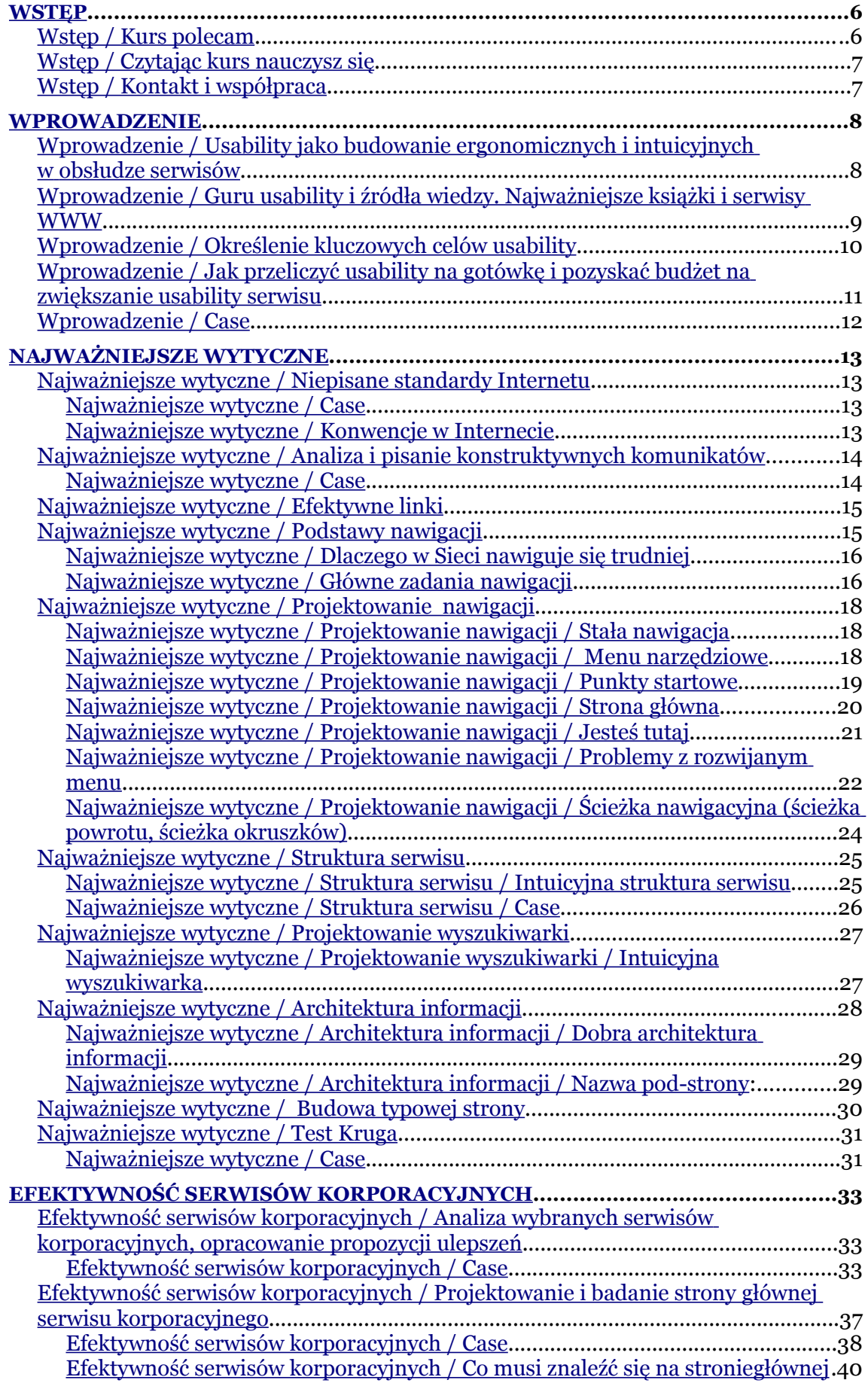

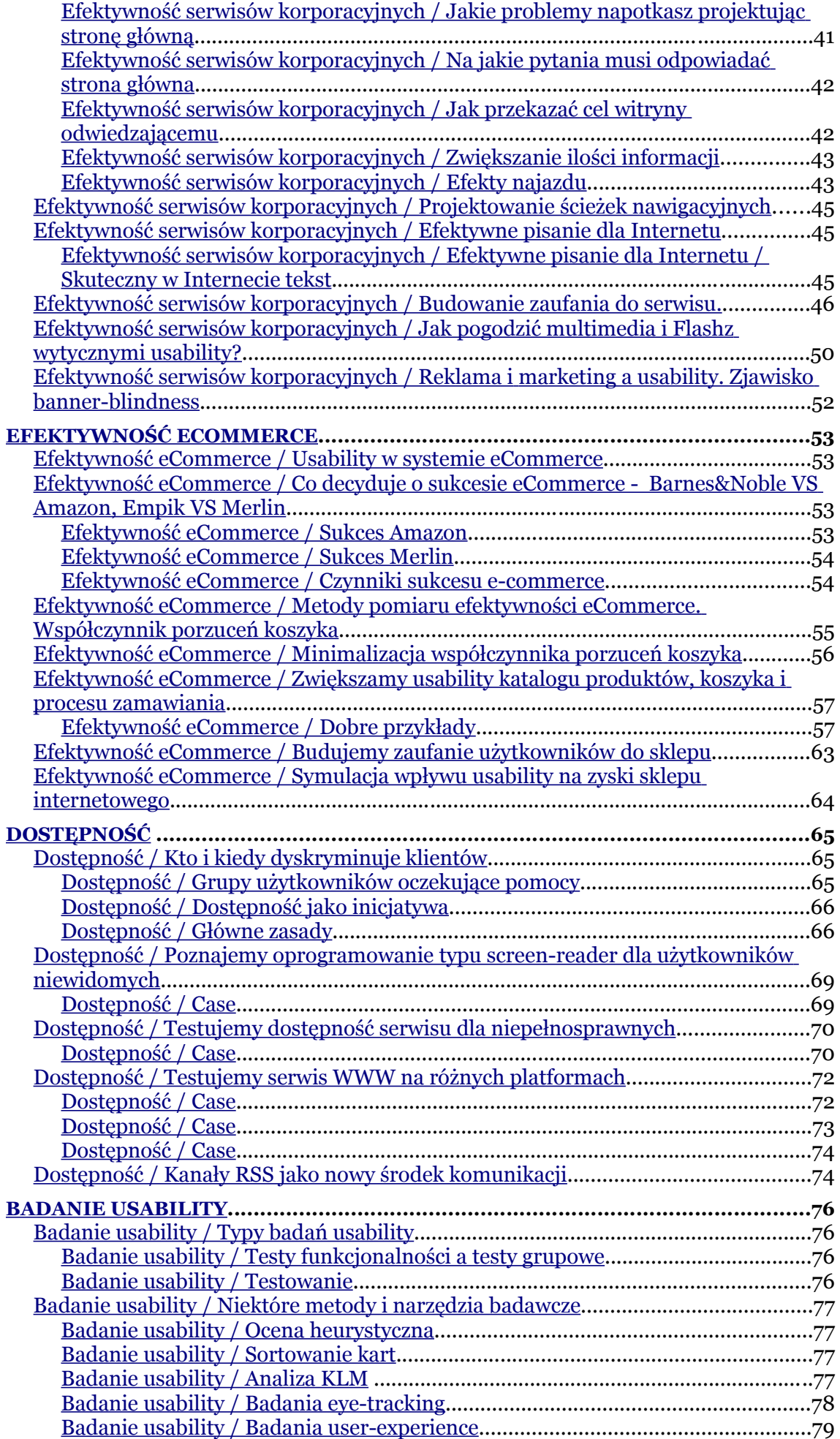

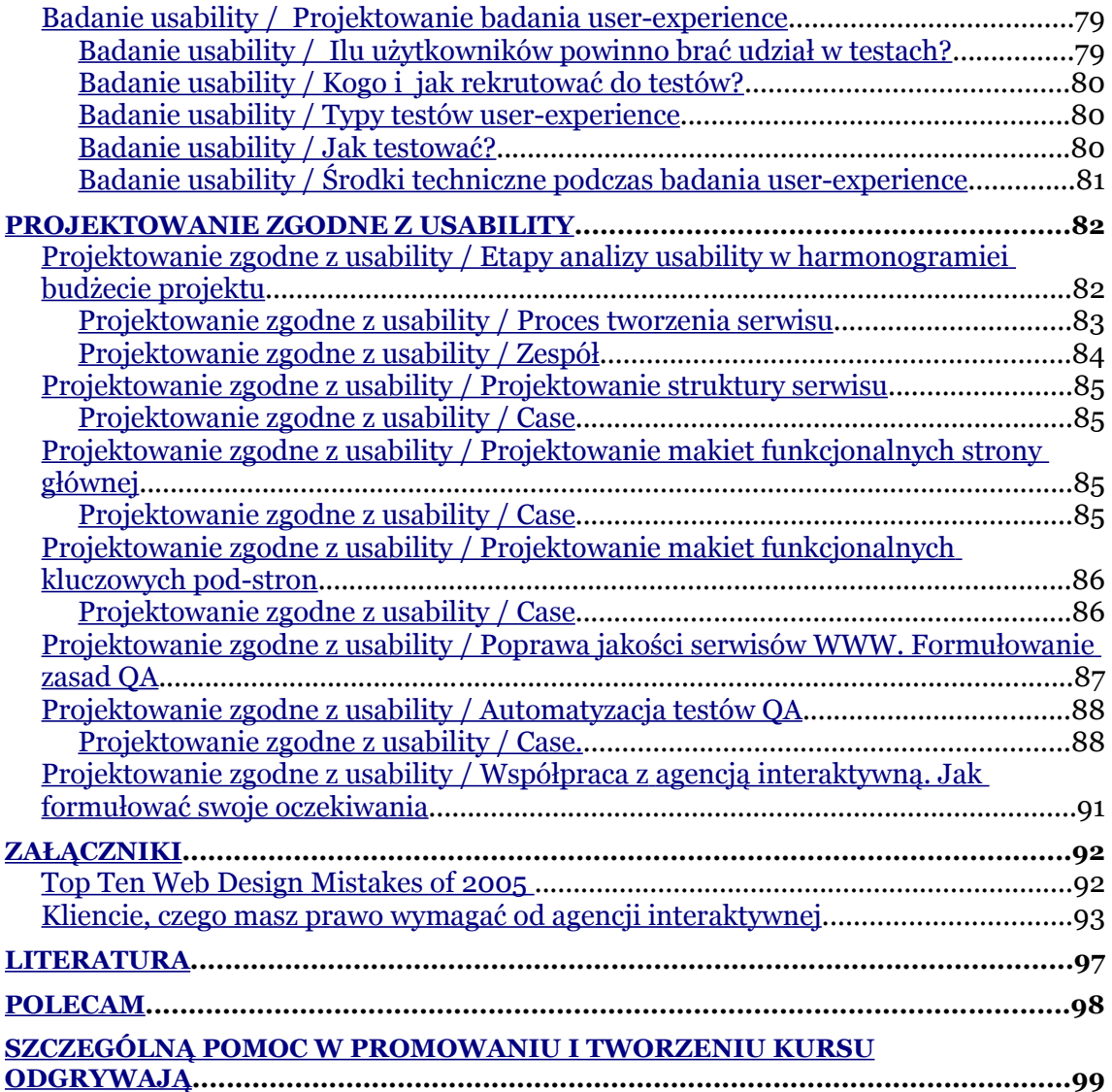

# <span id="page-5-1"></span>**Wstęp**

Czy zastanawialiście się, co decyduje o powodzeniu serwisów WWW? Co sprawia, że użytkownicy chętniej przebywają na niektórych stronach? W głównej mierze decyduje o tym usability, zwane też użytecznością. W moich szkoleniach pokazuję, jak budować intuicyjne w obsłudze serwisy i udowadniam, jak wielki wpływ ma użyteczność na finalny sukces każdego interaktywnego projektu.

Forma kursu ma ułatwić szybkie zapoznanie się z nim. Większość informacji została podana w skondensowanej formie dzięki czemu możesz zapoznać się z tymi elementami, które Ciebie najbardziej interesują, bez konieczności czytania całości. Nawet przeczytanie całości nie zajmie Ci więcej niż 2 godziny.

#### <span id="page-5-0"></span>**Wstęp / Kurs polecam**

Osobom związanym z marketingiem, reklamą i PR, wszystkim, którzy wykorzystują Internet do komunikacji ze swymi klientami, dziennikarzami i otoczeniem biznesowym. Kurs ten szczególną wartość ma także dla osób planujących lub prowadzących działalność handlową w Sieci.

*Tomasz Karwatka jest autorem serwisu*

*[http://www.webusability.pl](http://www.webusability.pl/) i pracownikiem agencji interaktywnej Janmedia [\(http://www.janmedia.pl](http://www.janmedia.pl/)).*

#### <span id="page-6-1"></span>**Wstęp / Czytając kurs nauczysz się**

- Co decyduje o efektywności serwisu WWW?
- Jak prowadzić analizę usability i oceniać intuicyjność serwisu?
- Jak skutecznie docierać do klientów, mediów i otoczenia biznesowego poprzez efektywny serwis korporacyjny?
- Jak zwiększać efektywność systemów eCommerce?
- Co to jest współczynnik porzuceń koszyka i jak można go zmniejszać?
- Czym są testy user-experience i jak je prowadzić?
- Jak projektować użyteczne serwisy WWW i współpracować z agencją interaktywną?

#### <span id="page-6-0"></span>**Wstęp / Kontakt i współpraca**

Serdecznie zapraszam każdego, kto chce pomóc w promowaniu, ulepszaniu, publikowaniu kursu do kontaktu –

[tkarwatka@janmedia.com](mailto:tkarwatka@janmedia.com) (więcej danych kontaktowych na [http://www.tomik.info\)](http://www.tomik.info/). Jestem otwarty na wszelkie pomysły na współpracę w zakresie usability. Więcej materiałów edukacyjnych oraz najnowszą wersję kursu zawsze można znaleźć na [http://www.webusability.pl.](http://www.webusability.pl/)

# <span id="page-7-1"></span>**Wprowadzenie**

# <span id="page-7-0"></span>**Wprowadzenie / Usability jako budowanie ergonomicznych i intuicyjnych w obsłudze serwisów**

Użyteczność (ang. usability, web-usability) - nauka zajmująca się ergonomią i funkcjonalnością urządzeń oraz aplikacji. W Polsce pojęcie użyteczności stosowane jest zazwyczaj w odniesieniu do ergonomii serwisów WWW oraz aplikacji użytkowych.

Użyteczność w ich przypadku skupia się na:

- intuicyjnej nawigacji,
- ułatwieniu skanowania w poszukiwaniu informacji,
- zapewnieniu zrozumiałej dla użytkownika komunikacji.

*Najpełniejszą definicję usability znajdziesz zawsze na Wikipedia: [http://pl.wikipedia.org/wiki/U%C5%BCyteczno%C5%9B%C4%87](http://pl.wikipedia.org/wiki/U?yteczno??_(web-usability)) [\\_\(web-usability\)](http://pl.wikipedia.org/wiki/U?yteczno??_(web-usability))*

## <span id="page-8-0"></span>**Wprowadzenie / Guru usability i źródła wiedzy. Najważniejsze książki i serwisy WWW**

- Designing Web Usability : The Practice of Simplicity, J. Nielsen
- Don't Make Me Think : A Common Sense Approach to Web Usability, S. Krug
- Homepage Usability : 50 websites deconstructed, J. Nielsen, M. Tahir
- Strona domowa Jakoba Nielsena <http://www.useit.com/>
- Katalog linków dotyczących usability <http://www.usableweb.com/>
- Stron J. Zeldmana, orędownika standardów sieciowych <http://www.zeldman.com/>
- Polski serwisu o użyteczności o uznanej marce <http://www.uzytecznosc.pl/>
- Serwis grupy osób dbającej o dostępność polskich WWW <http://www.osiolki.net/>
- Mój serwis dotyczący usability [http://www.webusability.pl](http://www.webusability.pl/)

## <span id="page-9-0"></span>**Wprowadzenie / Określenie kluczowych celów usability**

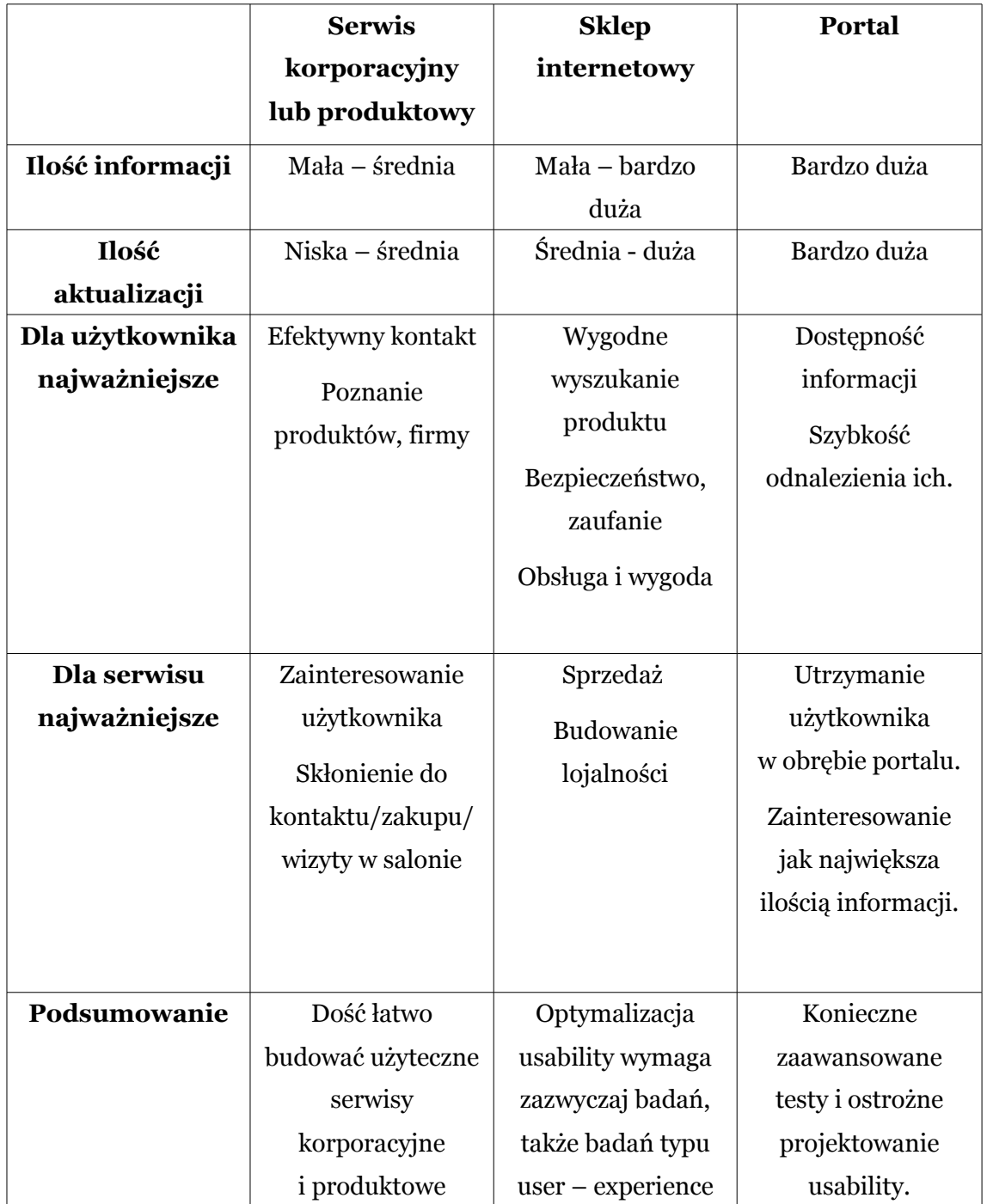

# <span id="page-10-0"></span>**Wprowadzenie / Jak przeliczyć usability na gotówkę i pozyskać budżet na zwiększanie usability serwisu**

Przykład oparty na książce Jakoba Nielsena:

- Firma zatrudnia 10 000 pracowników (np. któryś z polskich banków).
- Wartość czasu pracy to około 200 zł za godzinę (utracony zysk).
- Jedna informacja na stronie głównej jest nie- intuicyjna (np. źle napisany wstęp aktualności lub nic nie mówiący link).
- Każdy z pracowników poświęca dodatkowo 5 sekund zastanawiając się co oznacza.
- Około 15% osób kliknie na link niepotrzebnie gdyż nie zrozumieją, że nie zawiera użytecznych dla nich informacji.
- Każdy z tych 10% spędzi minimum 30 sekund czytając tekst zanim zorientuje się, że nie zawiera użytecznych dla niego informacji. Wejście i wyjście z artykułu zajmie im minimum 5 sekund.

#### **Policzmy:**

- 1. W pierwszym kroku tracimy 10 000 (pracownicy)  $*$  5 s = 14 h, co kosztuje 2800 zł
- 2. W drugim kroku tracimy 10 000 \* 10% \* 35 s = 10 h co kosztuje nas 2000 zł

#### 3. Zatem jedna nieoptymalna zmiana w serwisie kosztuje firmę jednorazowo prawie 5000 zł.

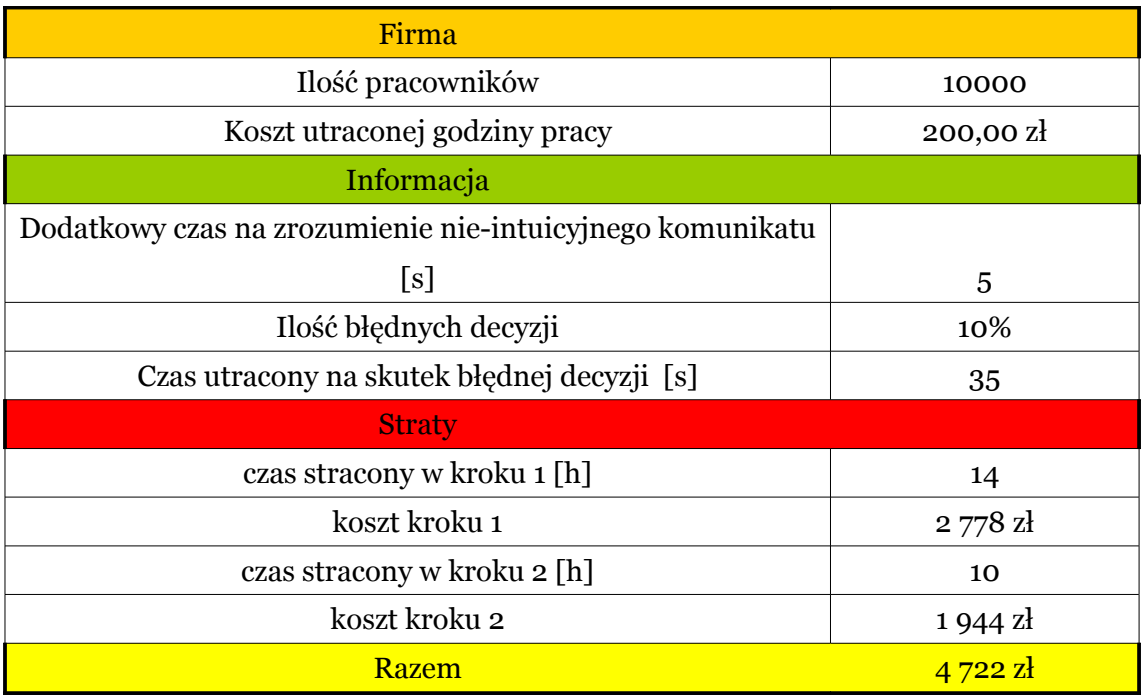

#### **Tabela 1 - Jednorazowy koszt jednej nie-intuicyjnej informacji**

#### <span id="page-11-0"></span>**Wprowadzenie / Case**

Możesz otworzyć plik ww. wyliczeń zapisany w formacie Excel i samodzielnie przeprowadzić symulację dla zmiennych parametrów. Wszystkie materiały ćwiczeniowe są dostępne na [http://www.webusability.pl](http://www.webusability.pl/).

# <span id="page-12-3"></span>**Najważniejsze wytyczne**

- Trzymaj się konwencji.
- Nie każ mi myśleć!

## <span id="page-12-2"></span>**Najważniejsze wytyczne / Niepisane standardy Internetu**

#### <span id="page-12-1"></span>**Najważniejsze wytyczne / Case**

Zastanów się, jakie konwencje stosowane są w gazecie.

- nagłówek
- podpis pod fotografią
- ...

#### <span id="page-12-0"></span>**Najważniejsze wytyczne / Konwencje w Internecie**

- Dużo konwencji pochodzi ze świata realnego, zwłaszcza z prasy.
- Konwencje i niepisane standardy są bardzo przydatne i zazwyczaj są słuszne, inaczej nie byłyby konwencjami :)
- Projektanci mają wrodzoną niechęć do wykorzystania konwencji.
- Umieszczenie elementów w pewnych standardowych miejscach ułatwia odnalezienie ich.
- Logo w lewym górnym narożniku serwisu jest konwencją.
- Podkreślenie elementu będącego linkiem jest konwencją.
- Zmiana kolorów linków już odwiedzonych jest konwencją.
- Pojęcie koszyka w handlu internetowym jest konwencją.

## <span id="page-13-1"></span>**Najważniejsze wytyczne / Analiza i pisanie konstruktywnych komunikatów**

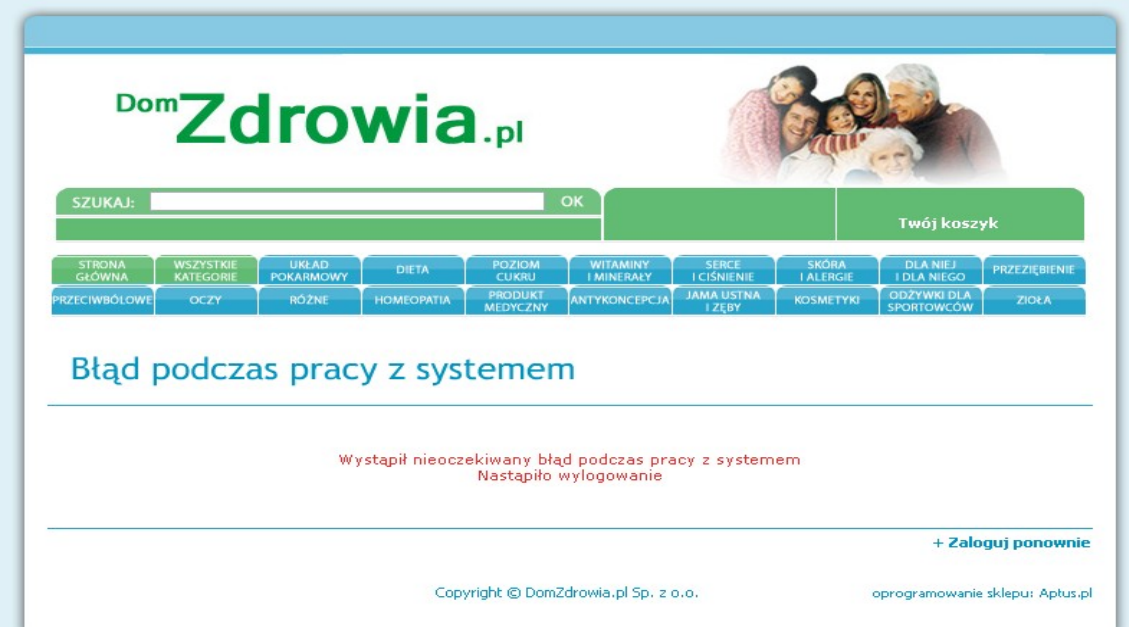

**Rysunek 1 - Komunikat "błąd pracy z systemem" brzmi dość enigmatycznie. Nie tłumaczy, co się stało i co należy teraz zrobić.**

#### <span id="page-13-0"></span>**Najważniejsze wytyczne / Case**

- Wejdź na wybrany serwis WWW lub portal.
- Odszukaj komunikaty o następujących sytuacjach
	- Wyszukiwarka brak wyników wyszukiwania
	- Newsletter niepoprawny adres e-mail
	- Formularz kontaktowy niepoprawne dane lub brak danych
	- Inny komunikat systemu

- Czy komunikaty systemu są poprawne?
	- Czy tłumaczą co się stało?
	- Czy wskazują miejsce problemu?
	- Czy podają rozwiązanie problemu?
	- Czy jeśli proszą o wpisanie danych, podają ich format?

## <span id="page-14-1"></span>**Najważniejsze wytyczne / Efektywne linki**

- Tekst odnośników i opcji w menu nie powinien być zbyt długi, gdyż utrudnia to szybkie zrozumienie znaczenia.
	- Dwa do czterech słów.
- Unikaj "kliknij tutaj"!
- Stosuj tytuły odnośników.
- Linki tekstowe trzymaj się konwencji.
	- Podkreślenia.
	- Niebieski kolor (coraz częściej uważa się, że to nie jest konieczne).
	- Oznaczenie już klikniętych.
- Nie otwieraj linków w nowym oknie.
- Wyraźnie zaznacz elementy, które można kliknąć.

## <span id="page-14-0"></span>**Najważniejsze wytyczne / Podstawy nawigacji**

- Działając, zazwyczaj czegoś szukasz
- Zależnie od charakteru pytasz lub szukasz na własną rękę.
	- W Internecie pytanie to zadawanie pytań wyszukiwarce.
	- Szukanie na własną rękę to korzystanie z menu nawigacyjnego.

- Dwa typu użytkowników:
	- Nastawieni na wyszukiwanie od razu idą do wyszukiwarki
	- Nastawieni na przeglądanie wolą przeglądać strony

## <span id="page-15-1"></span>**Najważniejsze wytyczne / Dlaczego w Sieci nawiguje się trudniej**

- Brak pojęcia skali, nie wiesz, jak duża jest witryna, więc trudno określić, ile może zająć jej przeszukanie.
- Nieintuicyjne określanie pozycji i kierunku, nie przystaje do świata realnego
- Surfowanie po Internecie z natury jest stanem pewnego zagubienia.

*J. Nielsen podaje, że aż 30% wszystkich kliknięć w Internecie to kliknięcie przycisku Wstecz. To także kolejny argument, by unikać ramek i nawigacji opartej na Flash – te elementy mogą utrudniać nawigowanie za pomocą przycisku Wstecz.*

#### <span id="page-15-0"></span>**Najważniejsze wytyczne / Główne zadania nawigacji**

- Nawigacja umożliwia odnajdywanie dokumentów w serwisie.
- Nawigacja informuje nas, gdzie jesteśmy w strukturze serwisu (odpowiednie oznaczenie w menu).
- Nawigacja daje nam poczucie stabilności (element stały).
- Mówi o tym, co w danym miejscu się znajduje (pojęcie menu).
- Mówi, jak możemy z tego skorzystać.

#### ● Buduje zaufanie do autorów serwisu.

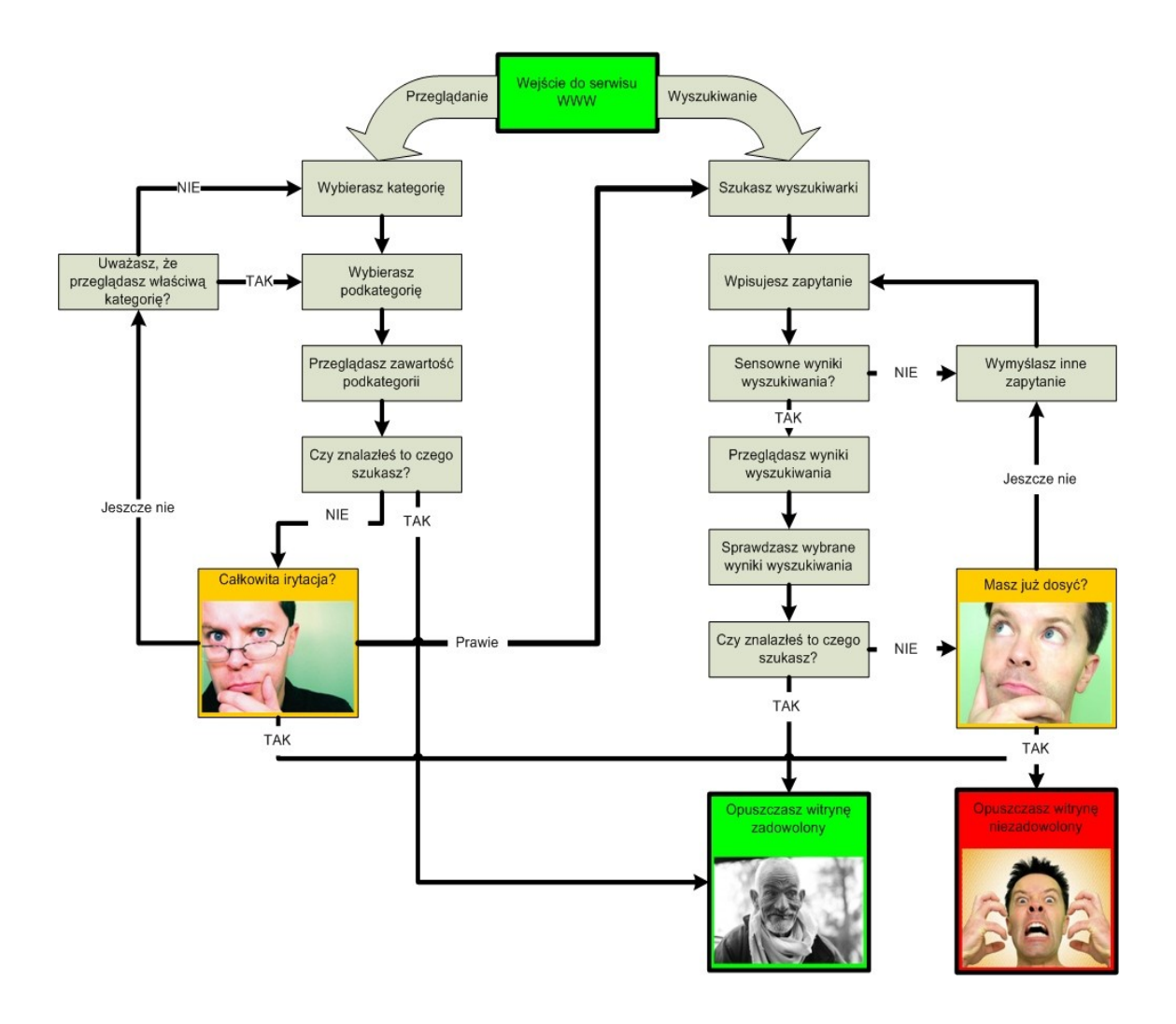

**Rysunek 2 - Schemat nawigacji po serwisie, na podstawie S.Krug.**

 $\bullet$  str.  $17$ 

### <span id="page-17-2"></span>**Najważniejsze wytyczne / Projektowanie nawigacji**

## <span id="page-17-1"></span>**Najważniejsze wytyczne / Projektowanie nawigacji / Stała nawigacja**

Zbiór elementów nawigacyjnych pojawiających się na wszystkich stronach serwisu. Są to najczęściej:

- Identyfikator strony
- Łącze do strony startowej
- Wyszukiwarka
- Menu narzędziowe
- Menu główne

Stała nawigacja może być zmieniona bądź nieobecna na stronie głównej oraz na stronach z formularzami (np. w systemach płatności).

## <span id="page-17-0"></span>**Najważniejsze wytyczne / Projektowanie nawigacji / Menu narzędziowe**

Zawiera od 3 do 7 elementów, które uznajemy za szczególnie przydatne. Zazwyczaj są to:

- Strona główna.
- Kontakt.
- Mapa serwisu.

#### Często występują tutaj także łącza takie jak:

- Archiwum
- Wyloguj się
- Obsługa klienta
- Forum dyskusyjne
- Pliki do pobrania
- FAQ
- Pomoc
- Jak zacząć?
- Wiadomości prasowe
- Polityka prywatności
- Rejestracja
- $\bullet$ Wyszukiwarka
- Koszyk
- Zapisz się do nas
- Adresy placówek
- Twoje konto

## <span id="page-18-0"></span>**Najważniejsze wytyczne / Projektowanie nawigacji / Punkty startowe**

Punkty startowe są elementami strony głównej, które prowadzą w głąb struktury serwisu. Dzięki temu użytkownikom łatwiej odnaleźć najczęściej poszukiwane elementy serwisu. Punkty startowe pokazują też, co na stronie można znaleźć i zrobić. Dzięki

#### temu pozwalają na szybkie zapoznanie się z najważniejszymi elementami całego serwisu.

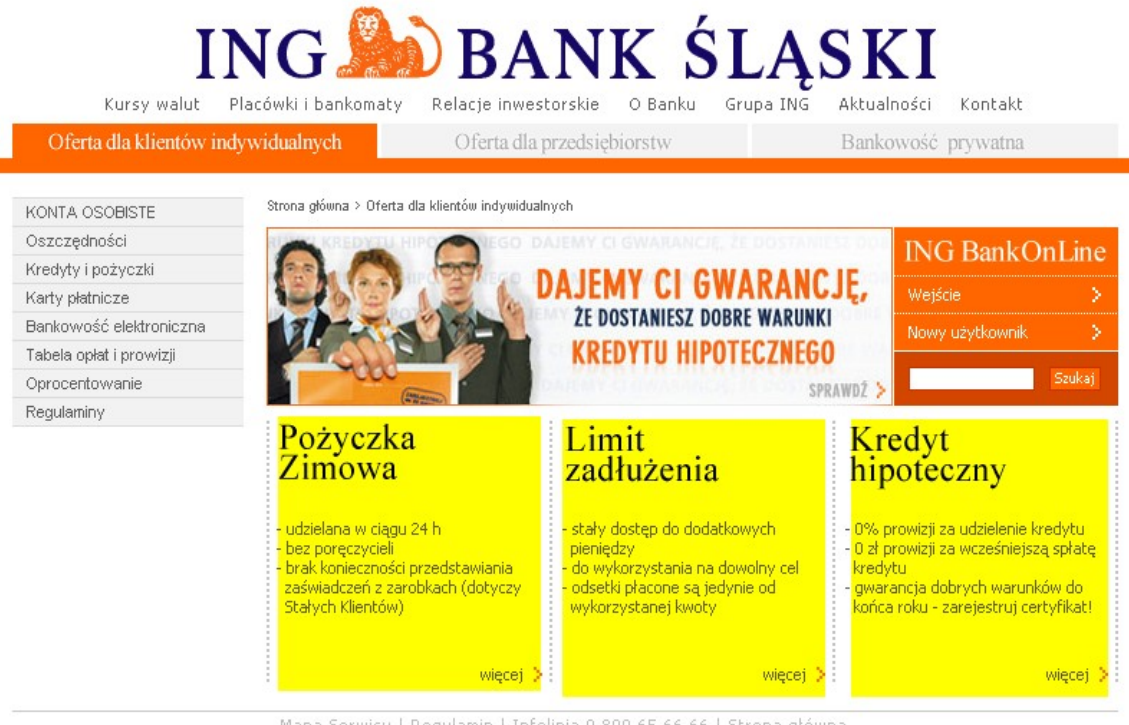

Mapa Serwisu | Regulamin | Infolinia 0 800 65 66 66 | Strona główna erwis należy do ING Banku Śląskiego S.A

#### **Rysunek 3 - Punkty startowe w serwisie www.ingbank.pl (zaznaczone żółtym markerem) ułatwiają dostęp do opisu najważniejszych produktów banku.**

## <span id="page-19-0"></span>**Najważniejsze wytyczne / Projektowanie nawigacji / Strona główna.**

Różni się od innych stron serwisu. Może na niej obowiązywać inny system nawigacyjny niż na pod-stronach.

#### **Najważniejsze wytyczne / Projektowanie nawigacji / Jesteś tutaj.**

- Działa na zasadzie "jesteś tutaj" na mapie
- Stosowane najczęściej w menu

<span id="page-20-0"></span>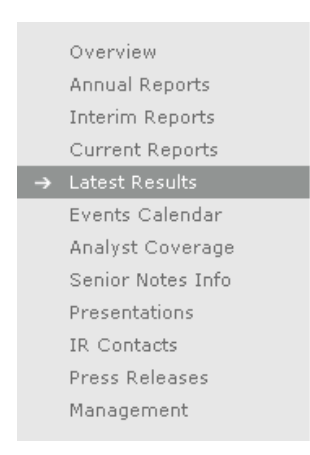

**Rysunek 4 - Bardzo dobrze wyróżniony element.**

| <b>ORLEN dla kierowców</b>        | ×             |
|-----------------------------------|---------------|
| paliwa                            | z             |
| Eurosuper 95<br>u                 |               |
| Super Plus 98<br>$\mathbb{R}$     |               |
| Unikatowa<br>$\mathbb{R}$         |               |
| Ekodiesel Plus 50<br>$\mathbf{u}$ |               |
| autogaz (LPG)<br>$\mathbb{H}$ .   |               |
| oleje silnikowe                   | $\rightarrow$ |
| kosmetyki do aut                  | $\rightarrow$ |
| ORLEN dla przemysłu               | 55            |
| ORLEN dla domu                    | 55            |
| certyfikaty, koncesja             | 55            |
| kontakt                           | 55            |

**Rysunek 5 - Lepiej byłoby wyróżnić tylko ostatni element.**

**Rysunek 6 - Mocno wyróżniony pierwszy poziom, ale zupełny brak wyróżnienia drugiego poziomu.**

## <span id="page-21-0"></span>**Najważniejsze wytyczne / Projektowanie nawigacji / Problemy z rozwijanym menu**

Dla oszczędzenia miejsca często stosuje się też menu rozwijane. Generuje to jednak sporo problemów:

- Nie można obejrzeć zawartości menu przed kliknięciem.
- Zazwyczaj są trudne do przeglądania, zwłaszcza jeśli mają kilka poziomów.
- Jeśli jest źle skonstruowane, to występują problemy z dostępnością.
- Wyszukiwanie z poziomu przeglądarki nie będzie uwzględniać opcji menu dostępnych po rozwinięciu.

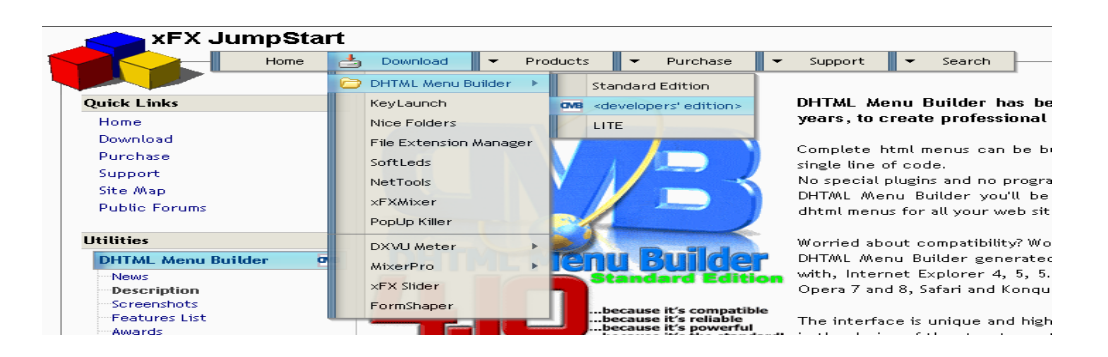

#### **Rysunek 7 - Autorzy tej witryny nawet wyszukiwarkę umieścili w rozwijalnym menu.**

## Menu rozwijanie doskonale sprawdzają się w listach, np. z wyborem kraju.

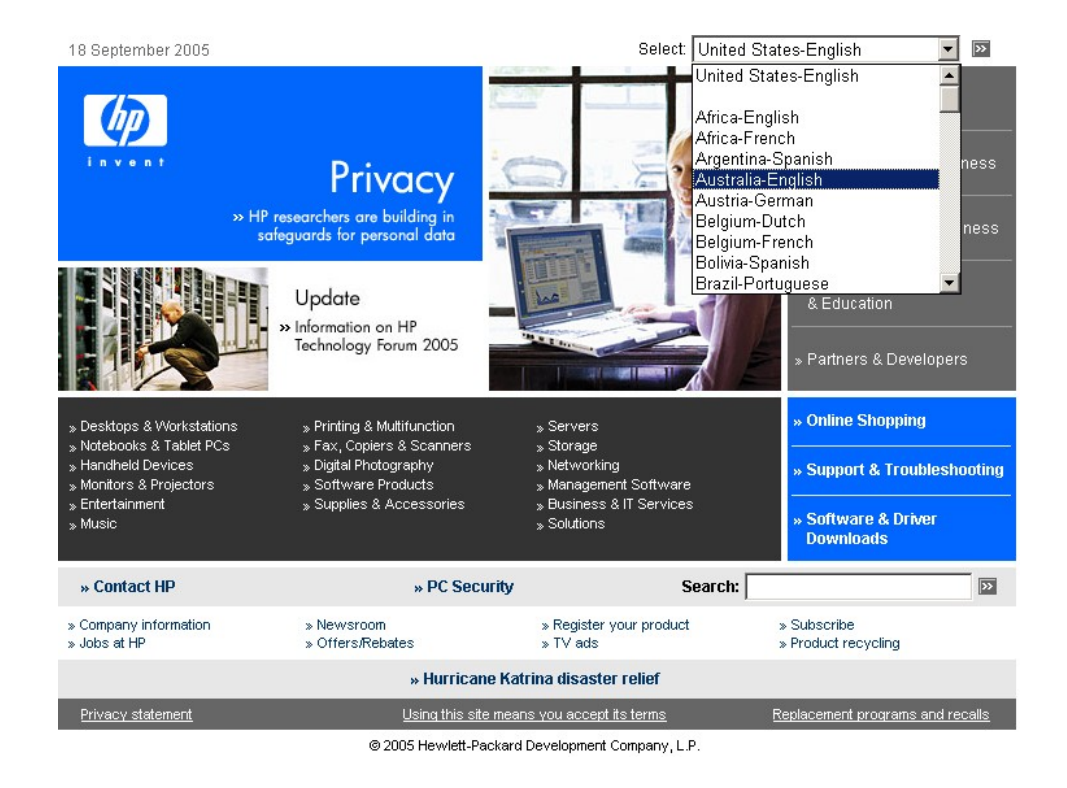

**Rysunek 8 - Menu rozwijane pozwala na wygodny wybór kraju.**

W sklepie internetowym na www.hp.pl zastosowano element nawigacyjny nieco podobny - ale znacznie gorszy od rozwijanego menu. Aby obejrzeć całe menu promocji, należy nawigować strzałeczkami. Prawdopodobnie duża część użytkowników nawet nie zauważy, że strona oferuje nie 6 grup promocji (widocznych po załadowaniu serwisu), ale aż 13. Ponad połowa zawartości stron nie zostanie dobrze poznana z powodu źle skonstruowanego menu.

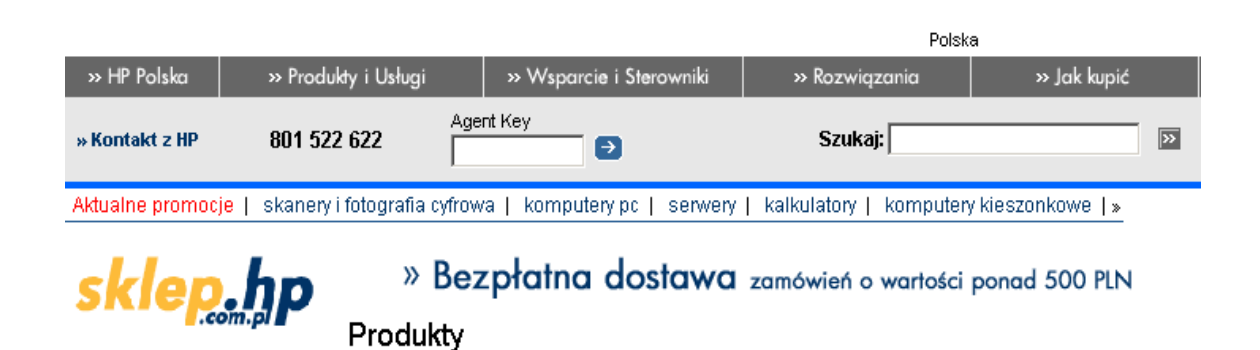

 $\bullet$  str. 24

**Rysunek 9 - Strzałka przewijająca menu z promocjami jest słabo widoczna, a cały mechanizm jest bardzo nieintuicyjny.**

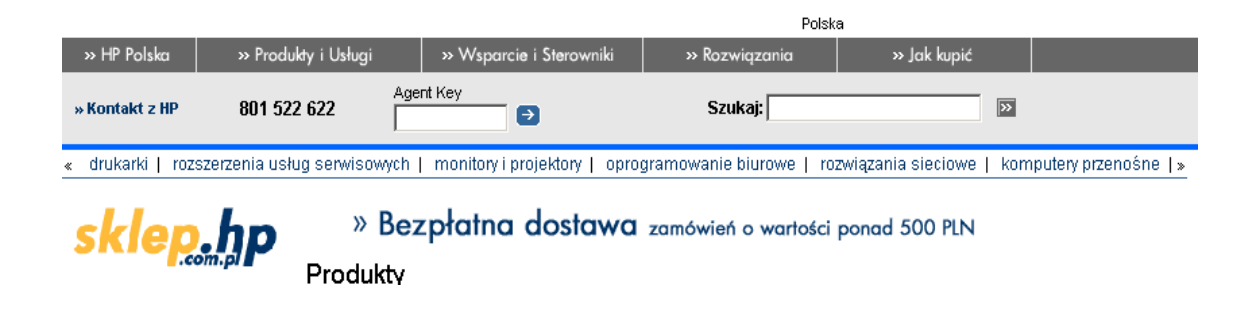

#### **Rysunek 10 - Po kliknięciu strzałki menu Promocje pokazuje swoje następne składniki.**

<span id="page-23-0"></span>**Najważniejsze wytyczne / Projektowanie nawigacji / Ścieżka nawigacyjna (ścieżka powrotu, ścieżka okruszków)**

- Pokazuje aktualną pozycję
- Pozwala na cofanie się w strukturze
- Najlepszym separatorem kolejnych poziomów jest znak ">"
- Używaj słowa "jesteś tutaj", aby użytkownik zrozumiał znaczenie ścieżki

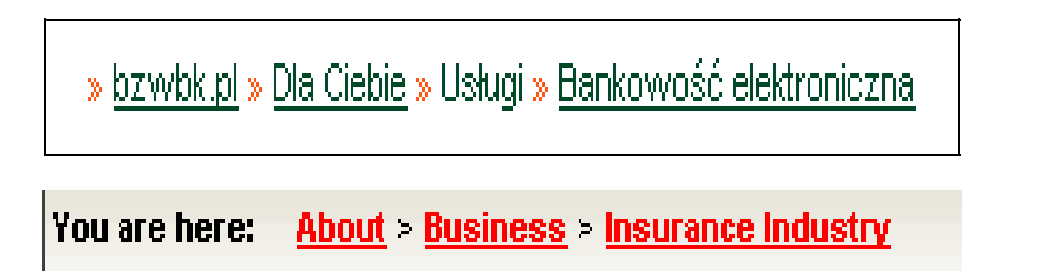

#### <span id="page-24-1"></span>**Rysunek 11 - Ścieżki nawigacyjne w bzwbk.pl oraz na About.com.**

## **Najważniejsze wytyczne / Struktura serwisu**

Pracujesz w domu, chcesz kupić drukarkę. Jaką opcję wybierzesz w katalogu produktów sklepu internetowego - Home czy Office?

## <span id="page-24-0"></span>**Najważniejsze wytyczne / Struktura serwisu / Intuicyjna struktura serwisu.**

- Struktura serwisu musi być zorientowana na użytkownika:
- Ważne są wybory alternatywne. Gdy użytkownik widzi całość, łatwiej jest mu zadecydować.
- Użytkownicy nie wybierają optymalnie, lecz zadowalają się.
	- Użytkownicy spieszą się.
	- Nie ma dużej szkody, jeśli się pomylimy.
	- Zamiast oceniać wszystkie odnośniki, wolimy ew. kliknąć wstecz, gdybyśmy źle wybrali.
- Należy dbać o dobranie odpowiedniej głębokości i szerokości menu.
- By dobrze rozplanować nawigację, należy zdobyć przykład treści dla każdego z poziomów serwisu.

#### <span id="page-25-0"></span>**Najważniejsze wytyczne / Struktura serwisu / Case**

- Uruchom program FreeMind (do pobrania z [http://freemind.sourceforge.net/wiki/index.php/Main\\_Page#D](http://freemind.sourceforge.net/wiki/index.php/Main_Page#Download) [ownload](http://freemind.sourceforge.net/wiki/index.php/Main_Page#Download))
- Uruchom wybrany serwis internetowy
- Zapisz jego strukturę w programie FreeMind
	- Postaraj się wyróżnić bloki struktury serwisu, takie jak
		- menu główne
		- menu narzędziowe / nagłówek
		- stopka
		- punkty startowe
- Zaproponuj nową strukturę serwisu.
	- Nową mapę serwisu możesz wykonać zgodnie z niżej zaprezentowanym schematem.
	- Zaproponuj optymalny stosunek szerokości do głębokości menu.
	- Zwróć uwagę na intuicyjne nazwy sekcji i dokumentów
	- Postaraj się stworzyć dodatkowe elementy nawigacyjne w postaci punktów startowych i innych poznanych mechanizmów.

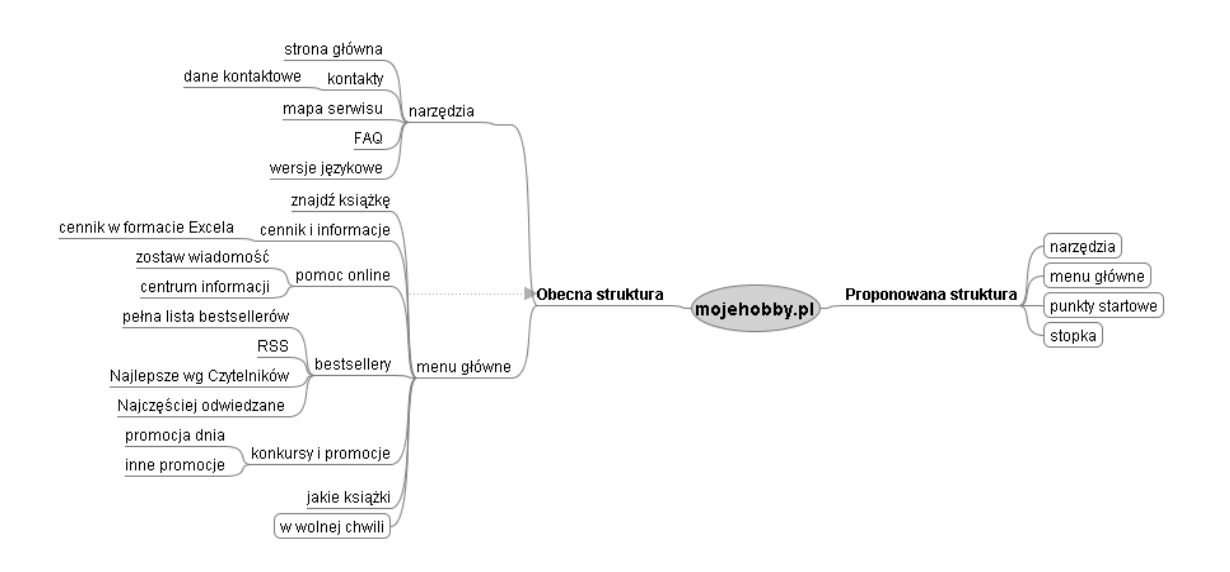

<span id="page-26-1"></span>**Rysunek 12 - Stara i nowa struktura serwisu WWW.**

# **Najważniejsze wytyczne / Projektowanie wyszukiwarki**

## <span id="page-26-0"></span>**Najważniejsze wytyczne / Projektowanie wyszukiwarki / Intuicyjna wyszukiwarka**

- Wyszukiwarka dla użytkownika to:
	- pole tekstowe,
	- przycisk z wyrazem Szukaj
- Kolejny raz trzymaj się konwencji większość osób poszukuje słowa "Szukaj", nie używaj jego mniej popularnych synonimów:
	- Znajdź
	- Szybkie wyszukiwanie
- Jeśli jako etykietę bloczka używasz słowa "Szukaj", to na przycisku możesz umieścić słowo "Start". W USA jest to dużo popularniejsze rozwiązanie niż w Polsce.

- Nie trzeba już edukować użytkowników tekstami typu "Wpisz słowo kluczowe".
- Upewnij się, że użytkownik zna zakres wyszukiwania.
	- Domyślnie wyszukiwanie w całej witrynie.
- Każde dodatkowe pole konfiguracji wyszukiwarki może sprawiać użytkownikom trudności – dobra wyszukiwarka to prosta wyszukiwarka.
- Im dłuższe pole wyszukiwania, tym dłuższe zapytanie wpisują użytkownicy, dzięki temu otrzymują bardziej precyzyjne wyniki.
- Możliwość filtrowania i wyszukiwania zaawansowanego dopiero na stronach wyników.

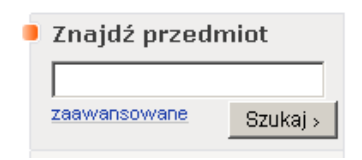

**Rysunek 13 - Zasoby Allegro są olbrzymie, ale wyszukiwarka jest prosta i przejrzysta. Dopiero link "zaawansowane" prowadzi do rozbudowanych mechanizmów wyszukiwania.**

#### <span id="page-27-0"></span>**Najważniejsze wytyczne / Architektura informacji**

Prawidłowo zastosowana architektura informacji organizuje cały serwis tak, że błyskawicznie wiemy, co jest ważne. Najbliższe porównanie to odpowiedni skład gazety.

#### <span id="page-28-1"></span>**Najważniejsze wytyczne / Architektura informacji / Dobra architektura informacji**

- Podziel stronę na wyraźne bloki funkcjonalne. Pozwala to użytkownikom skupić się tylko na tym, co dla nich ważne.
- Im coś ważniejsze, tym bardziej się wyróżnia.
- Elementy powiązane ze sobą logicznie powinny być powiązane też w sposób wizualny.
- Elementy powinny być wizualnie zagnieżdżone.

## <span id="page-28-0"></span>**Najważniejsze wytyczne / Architektura informacji / Nazwa pod-strony:**

- Nazwa strony powinna docierać do użytkownika jako:
	- Podświetlenie opcji w menu, w jakiej jestem
	- Wyraźna nazwa strony w części contentowej (przeznaczonej na treść) serwisu
	- Nazwa strony jako tytuł umieszczona w pasku przeglądarki
- Nazwa musi być zgodna z tym, co kliknąłem lub jak najbardziej zbliżona

### **Najważniejsze wytyczne / Budowa typowej strony**

<span id="page-29-0"></span>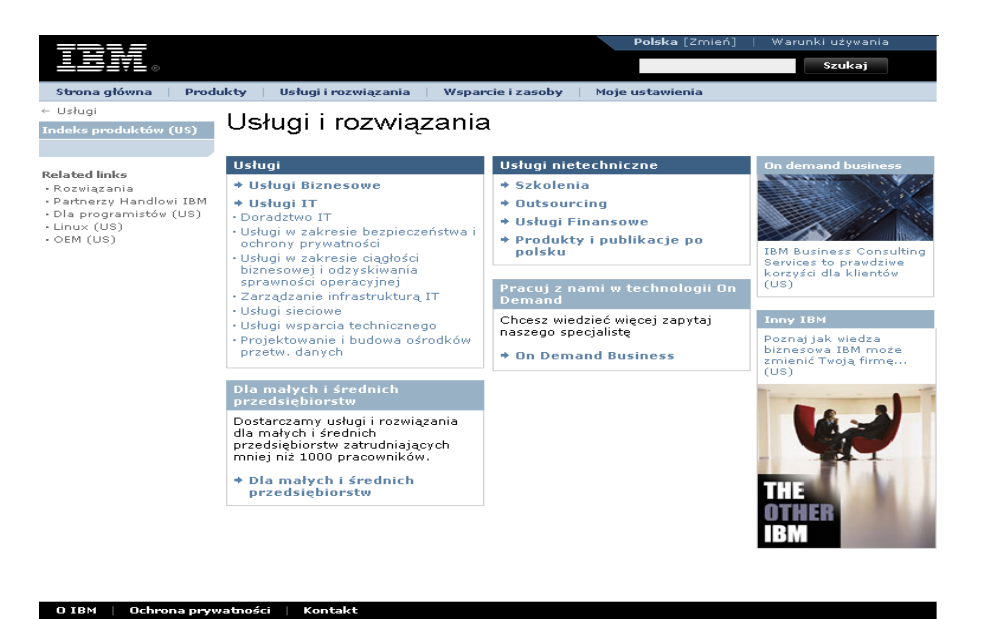

**Rysunek 14 - Typowy layout serwisu WWW.**

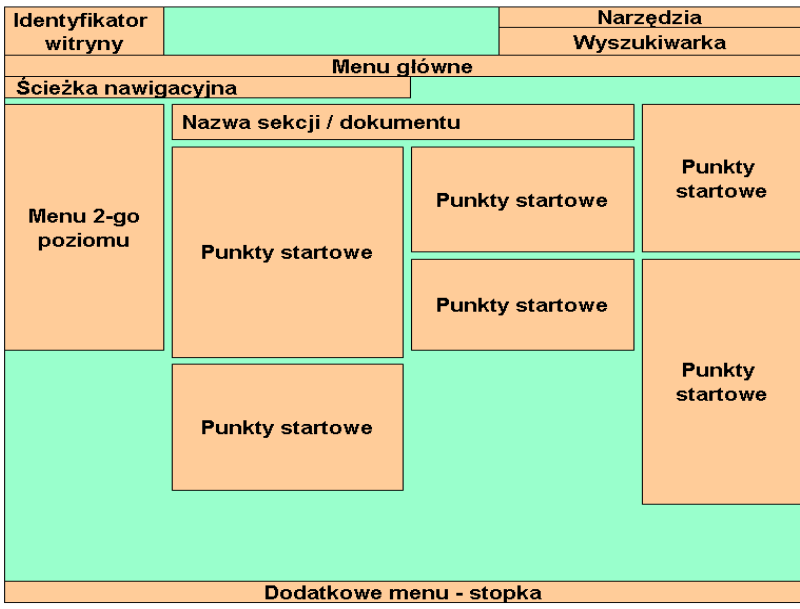

#### **Rysunek 15 – Makieta strony głównej serwisu.**

### <span id="page-30-1"></span>**Najważniejsze wytyczne / Test Kruga**

Steve Krug proponuje następujący test serwisu WWW:

Niezależnie od tego, na jakiej pod-stronie serwisu się znajdziesz, powinieneś błyskawicznie móc odpowiedzieć na pytania:

- Co to jest za witryna (identyfikator witryny)?
- Na jakiej jestem stronie (nazwa strony)?
- Jakie są główne kategorie?
- Jakie mam opcje do wyboru na tym poziomie struktury?
- Gdzie znajduję się w odniesieniu do całej struktury?
- W jaki sposób mogę czegoś poszukać?

#### <span id="page-30-0"></span>**Najważniejsze wytyczne / Case.**

Wykonanie testu Kruga dla wybranej witryny.

- Wybierz losowo dowolną stronę internetową i wydrukuj ją.
- Kartkę z wydrukiem trzymaj przed sobą na odległość ręki lub mocno zmruż oczy, abyś nie mógł widzieć detali.
- Tak szybko, jak to możliwe, spróbuj odnaleźć i zaznaczyć wszystkie niżej wymienione elementy.
	- Logo witryny
	- Nazwa strony
	- Kategorie i podkategorie
	- Nawigacja lokalna

- Oznaczenie "tutaj jesteś"
- Wyszukiwarkę
- Następnie odpowiedz na poniższe pytania
	- Co to jest za witryna (identyfikator witryny)?
	- Na jakiej jestem stronie (nazwa strony)?
	- Jakie są główne kategorie?
	- Jakie mam opcje do wyboru na tym poziomie struktury?
	- Gdzie znajduję się w odniesieniu do całej struktury?
	- W jaki sposób mogę czegoś poszukać?

# <span id="page-32-2"></span>**Efektywność serwisów korporacyjnych**

# <span id="page-32-1"></span>**Efektywność serwisów korporacyjnych / Analiza wybranych serwisów korporacyjnych, opracowanie propozycji ulepszeń**

#### <span id="page-32-0"></span>**Efektywność serwisów korporacyjnych / Case**

Przeanalizuj witryny. Jakie problemy rzucają Ci się w oczy w pierwszej kolejności?

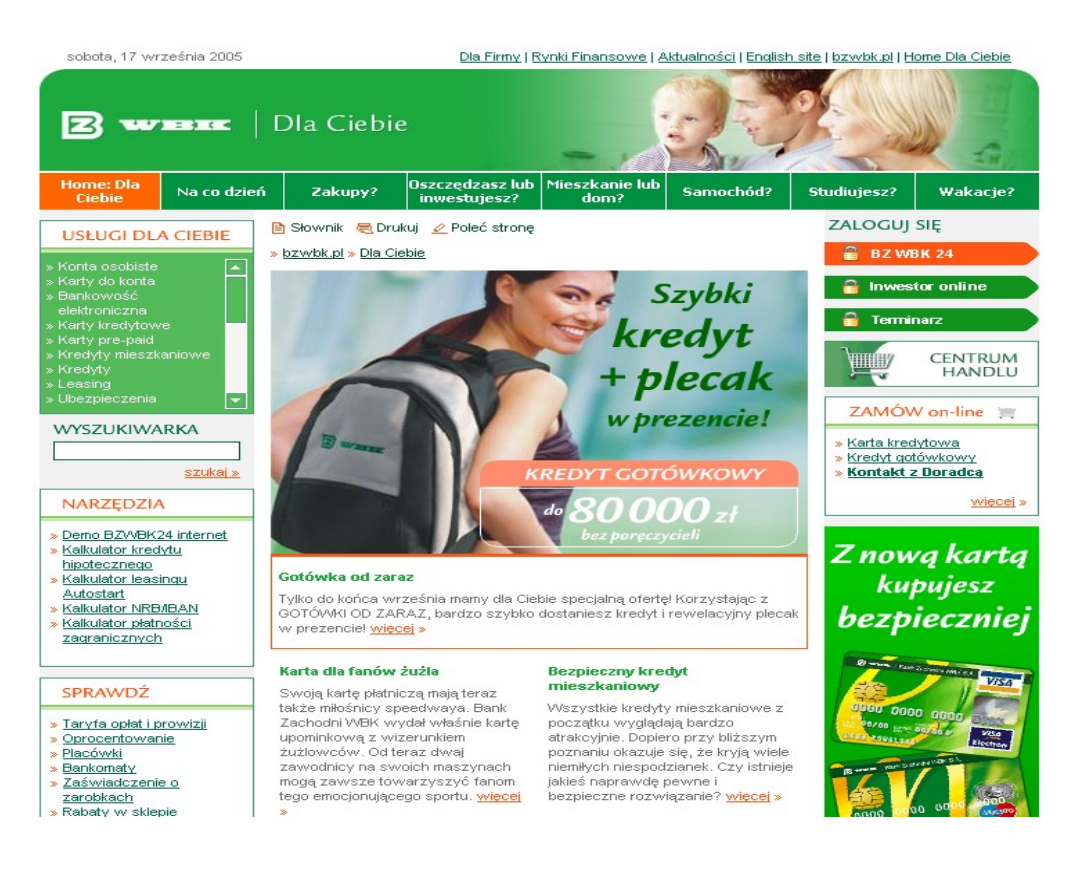

#### **Rysunek 16 – [www.bzwbk.pl](http://www.bzwbk.pl/)**

#### *Moim zdaniem główne problemy z użytecznością serwisu to:*

- Menu "Usługi dla Ciebie" trzeba przewijać okienko, co uniemożliwia szybkie zapoznanie się z listą usług.
- Nazwa sekcji w menu głównym "Home: Dla Ciebie" brzmi co najmniej dziwnie i dwuznacznie.
- Dla wielu osób automatyczne przełączenie z głównej domeny [www.bzwbk.pl](http://www.bzwbk.pl/) na [www.dlaciebie.bzwbk.pl](http://www.dlaciebie.bzwbk.pl/) nie będzie jasne i nie zrozumieją, że tak naprawdę znaleźli się w sekcji dla klientów indywidualnych. Klienci korporacyjny mogą mieć poważne problemy z zauważeniem, że aby przejść do swojej sekcji serwisu, muszą wybrać link tekstowy na górze serwisu.
- Nazwy głównych sekcji niewiele mówią, lepiej, by tego typu sformułowania były punktami startowymi, a menu główne, by pozostało w formie zbliżonej do nawigacji znanej z innych banków.
- Wyszukiwarka znajduje się w dość nietypowym dla niej miejscu. Zastąpienie przycisku "Szukaj" linkiem jest dość nietypowe i może utrudniać zrozumienie wyszukiwarki.
- Nie można wrócić z pod-stron serwisu poprzez kliknięcie na logo.
- Podawanie daty na stronie banku w strategicznym miejscu uważam za stratę cennej przestrzeni. Podobnie odbieram przeznaczenie praktycznie całego widocznego obszaru ekranu w sekcji środkowej na gigantyczny banner reklamowy. Co gorsza banner ten często powtarza się w innych sekcjach głównych. Klikając kolejne elementy menu głównego, użytkownik może nawet nie zauważyć, że zmienia się dolna część strony (banner i menu produktowe pozostają takie same).

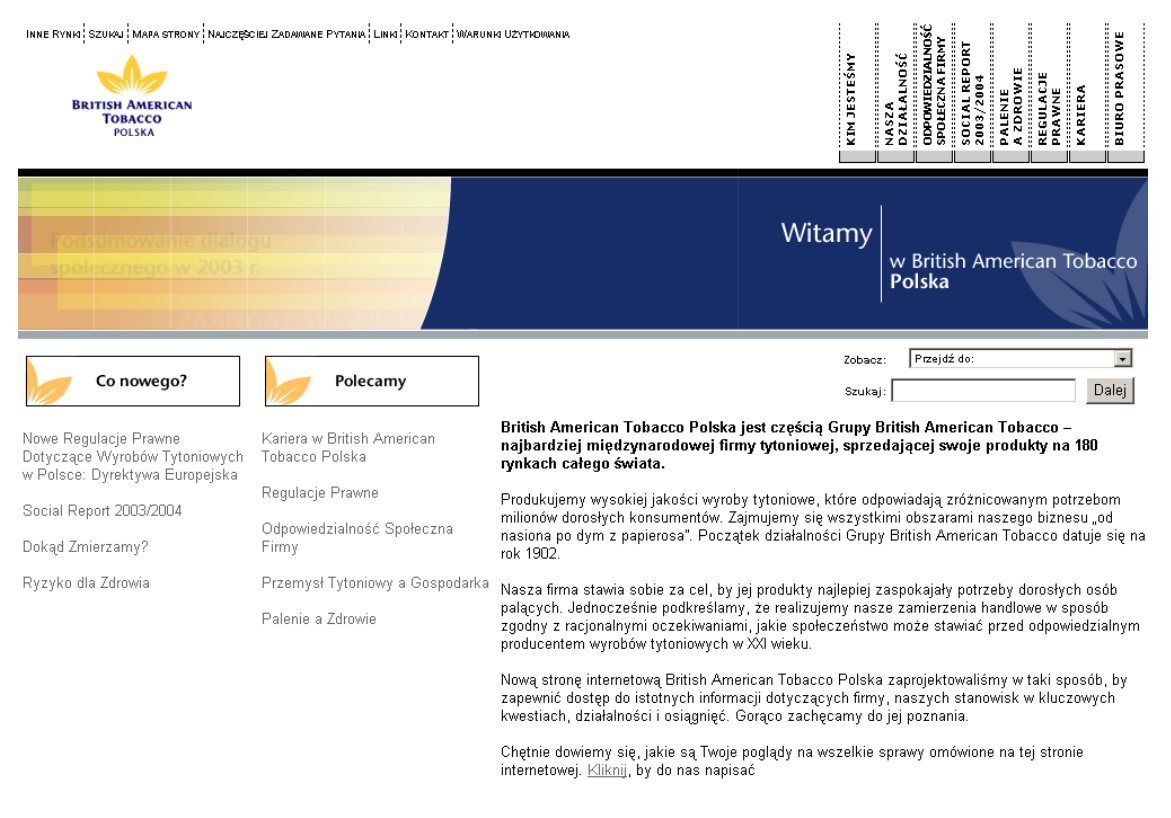

**Rysunek 17 - [www.bat.com.pl](http://www.bat.com.pl/)**

#### **Moim zdaniem główne problemy z użytecznością serwisu to:**

- Menu główne pisane w pionie i w dodatku bardzo skomplikowane (długie nazwy). Szalenie utrudnia korzystanie z serwisu. Na szczęście niedawno menu to zostało zmienione na układ poziomy.
- Bardzo nieczytelna czcionka w menu narzędziowym na górze serwisu.
- Wyszukiwarka jest dostępna na stronie głównej, nie ma potrzeby w menu głównym tworzyć osobnego odnośnika do wyszukiwarki.

- Serwis zachowuje się bardzo nietypowo po wybraniu z sekcji narzędziowej linku "Inne rynki". Musimy dwa razy potwierdzić, że rzeczywiście chcemy przejść na inny serwis.
- Połączenie w jedynym bloczku wyszukiwarki i menu działa dezorientująco. Zazwyczaj takie zestawienie listy rozwijanej i wyszukiwarki służy do zawężenia wyników wyszukiwania. Tutaj jednak każdy z elementów działa niezależnie. Ponadto menu "Zobacz" zawiera przed każdą opcją tajemnicze liczby.

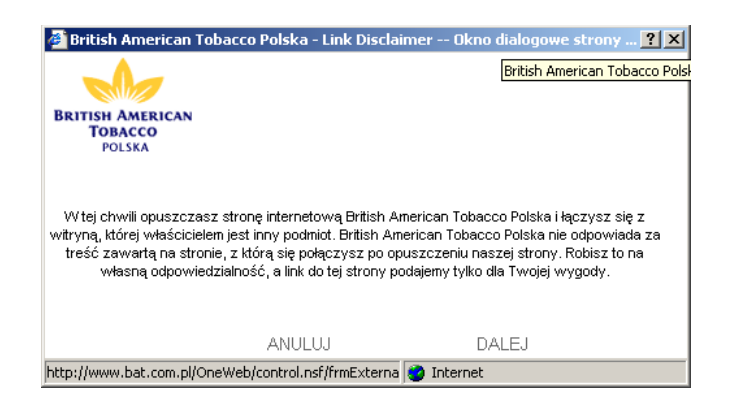

**Rysunek 18 - Strona informuje nas, że opuszczamy serwis www.bat.com.pl i od tego momentu firma nie ponosi odpowiedzialności za materiały zawarte na stronach.**
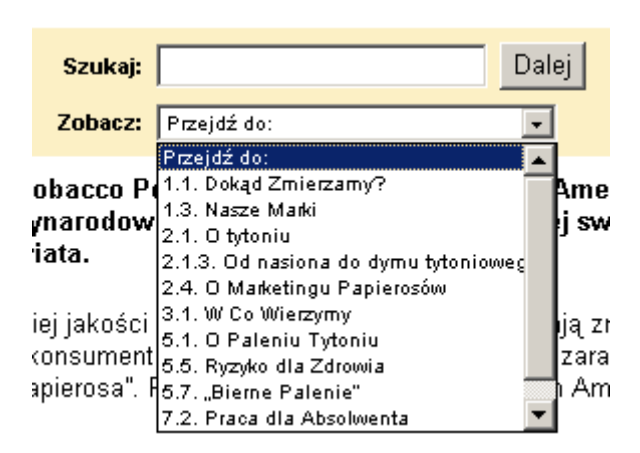

**Rysunek 19 - Tajemnicze liczby przed opcjami menu z pewnością nie pomagają w nawigacji.**

# **Efektywność serwisów korporacyjnych / Projektowanie i badanie strony głównej serwisu korporacyjnego**

*10 sekund to maksymalny czas skupienia uwagi przez użytkownika. Powyżej tego czasu użytkownicy zaczynają się zajmować swoimi sprawami. Czas przejścia pomiędzy stronami nie powinien przekraczać tego czasu. Optymalny czas to 0,1 - 1 s, gdyż wtedy przepływ myśli nie zostaje przerwany*.

*Bardzo ważne jest, aby czas odpowiedzi był przewidywalny.*

*Pobieranie stron głównych największych firm internetowych zabiera do 10 s.*

### **Efektywność serwisów korporacyjnych / Case**

Zbadaj szybkość ładowania wybranych stron.

(Podobne informacje znaleźć można w panelu Info przeglądarki Opera)

● Pobierz z adresu

<http://www.nils.org.au/ais/web/resources/toolbar/index.html> Web Accessibility Toolbar i zainstaluj go.

**□ Structure ▼ | 卷 Tools ▼ | ① Doc Info ▼ | √ Refs ▼ | ● IE Options ▼ |**  $^{\circ}$  .

- Uruchom InternetExplorer
- Wejdź na wybrany serwis internetowy
- Kliknij "Doc info -> Page Weight/Speed"

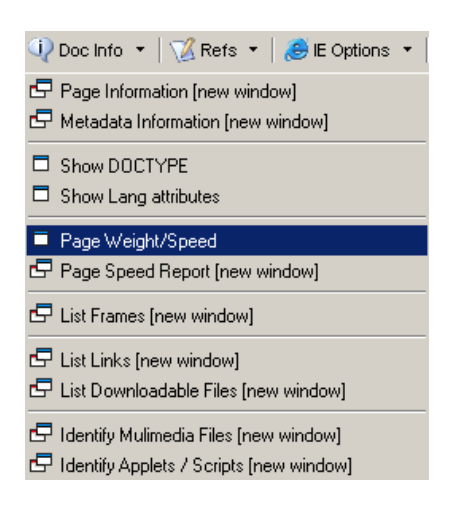

- .<br>licrosoft Internet Explorer  $\vert x \vert$ This page weighs 132,010 bytes: Document: 31,189 bytes<br>Images: 100,821 bytes\* Approximate download times:\*\*<br>14.4 Kb: 73.34 sec.<br>28.8 Kb: 36.67 sec.<br>33.6 Kb: 31.43 sec.<br>56 Kb: 18.86 sec. 64 Kb: 16.5 sec. 128 Kb 8.25 sec. 1.554 Mb: U.68 sec. [\*Does not include other resources (.css,.js,.jar,etc.) or images from style sheets]<br>[\*\*Download times may vary depending on network traffic]
- Odczytaj ciężar strony oraz czas pobierania

• Z poziomu tego samego narzędzia możesz wywołać także "Doc info -> Page speed report"

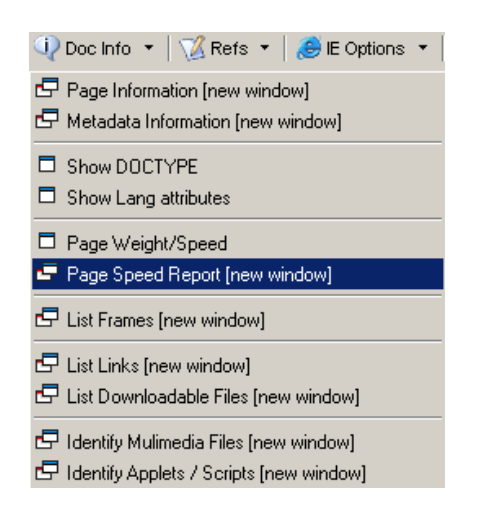

● Drugie narzędzie generuje pełen raport, uwzględniając realny czas potrzebny na załadowanie całego serwisu. Jest zatem bardziej wiarygodną, ale działającą wolniej metodą

#### **Analysis and Recommendations**

- . TOTAL HTML Congratulations, the total number of HTML files on this page (including the main HTML file) is 1 which most browsers can multithread. Minimizing HTTP requests is key for web site optimization.
- TOTAL\_OBJECTS Warning! The total number of objects on this page is 55 consider reducing this to a more reasonable number. Combine, refine, and optimize your external objects. Replace graphic
- rollovers with CSS rollovers to speed display and minimize HTTP requests.<br>• TOTAL\_IMAGES Warning! The total number of images on this page is 44, consider reducing this to a more reasonable number. Combine, refine, and optimize your graphics. Replace graphic rollovers with  $\mathop{\hbox{\rm S}}\nolimits$  rollovers to speed display and minimize HTTP requests.
- **COLORED SET ALL CONSECUTES AND THE CONSECUTE IN A PROPER SET AND SET ALL CONSECUTE IN A PROPER SET AND SET ALL CONSECUTE IN A PROPER SET AND SET ALL CONSECUTE IN A PROPER SET AND CONTRACT SET AND CONTRACT AND CONTRACT AND**
- reducing this to a more reasonable number. Combine, refine, and optimize your external files. Ideally you should have one (or even none) in your page.
- TOTAL\_SIZE Warning! The total size of this page is 310599 bytes, which will load in 62.10 seconds on a 56Kbps modem. Consider reducing total page size to less than 30K to achieve sub eight second<br>response times on 56K connections. Pages over 100K exceed most attention thresholds at 56Kbps, even with feedback. Consider contacting us about our optimization services.
- TOTAL\_SCRIPT Congratulations, the total number of external script files on this page is 1. External scripts are less reliably cached than CSS files so consider combining scripts into one, or even embedding them into high-traffic pages.
- SIZE Caution. The total size of this HTML file is 32276 bytes, which is above 20K but below **HTML** 100K. With a 10K ad and a logo this means that your page will load in over 8.6 seconds. Consider<br>optimizing your HTML and eliminating unnecessary features. To give your users feedback, consider layering your page or using positioning to display useful content within the first two seconds.

#### **Rysunek 20 - Wygenerowany raport zawiera także przydatne porady.**

### **Efektywność serwisów korporacyjnych / Co musi znaleźć się na stronie głównej**

- Tożsamość witryny, koncepcja
- Struktura witryny
	- Co ja tu mogę znaleźć
	- Co ja tu mogę zrobić
- Autoreklama
	- Branding marki i firmy
	- Reklama zwartości
	- Reklama funkcjonalności
- Oznaki aktualności i życia
- Linki do najczęściej odwiedzanych miejsc
- Punkty startowe

IMAGES SIZE - Warning! The total size of your images is 101728 bytes, which is over 30K. Consider optimizing your images for size, combining them, and replacing graphic rollovers with CSS.

- Rejestracja, elementy budowania społeczności itp.
- Elementy budujące zaufanie

### **Efektywność serwisów korporacyjnych / Jakie problemy napotkasz projektując stronę główną**

- Każdy chce być na stronie głównej
- Każdy chce być widoczny bez przewijania ekranu
- Każdy (o zgrozo, nawet Prezes!) ma swoje zdanie na temat strony głównej, buduje ona wizerunek firmy
- Musi odwoływać się do wszystkich odwiedzających serwis, czasem to bardzo zróżnicowane grupy

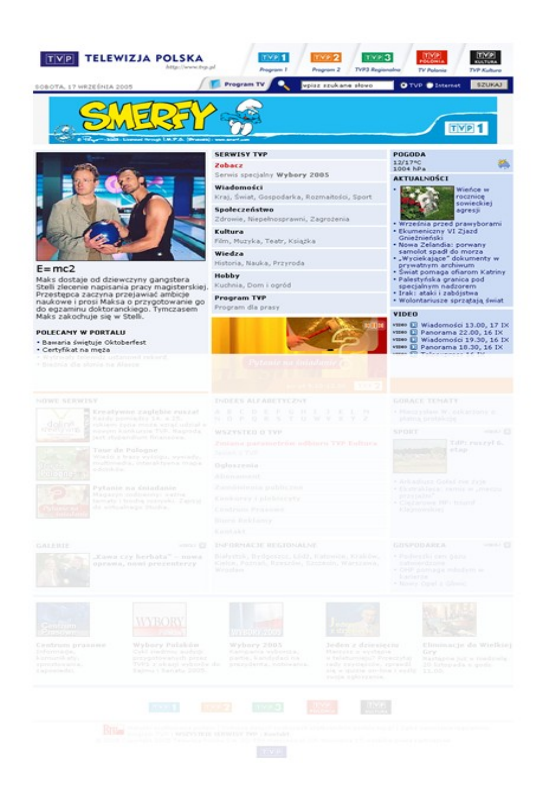

**Rysunek 21 - Tylko część witryny widać bez konieczności przewijania, jest to szczególnie cenny obszar.**

### **Efektywność serwisów korporacyjnych / Na jakie pytania musi odpowiadać strona główna**

- Co to jest?
- Co oni tutaj mają?
- Co mogę tu zrobić?
- Dlaczego powinienem być tu, a nie gdzie indziej?

### **Efektywność serwisów korporacyjnych / Jak przekazać cel witryny odwiedzającemu**

- Slogan reklamowy
- Tekst powitalny

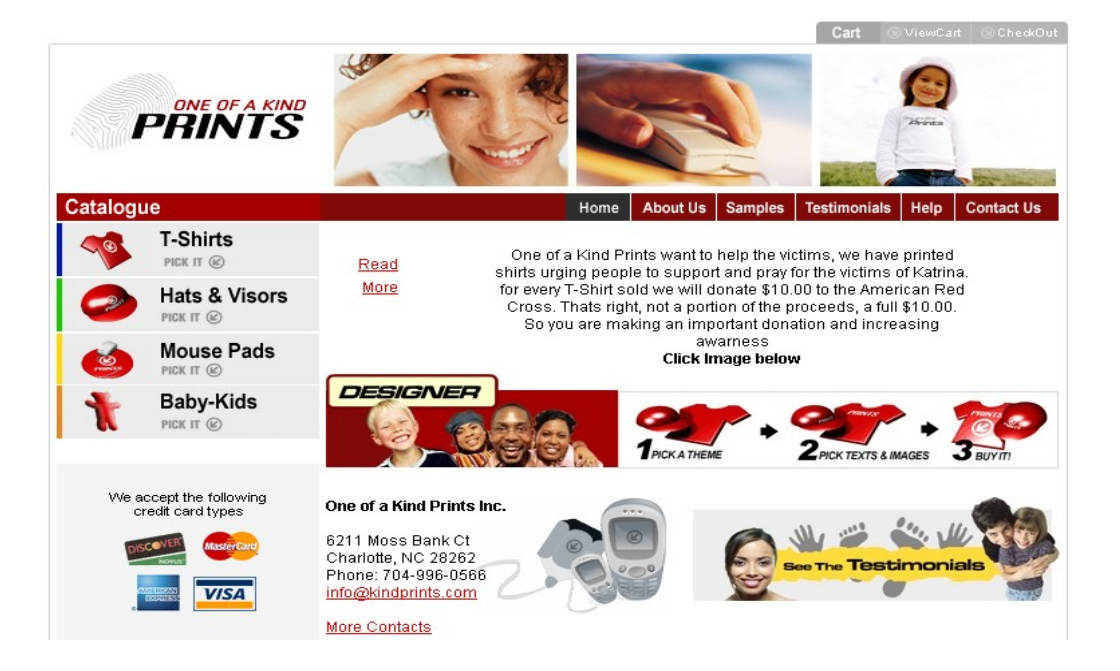

**Rysunek 22 - Tekst wprowadzający wraz z rysunkiem pokazującym jak w 3 krokach skorzystać z usług serwisu**

### **Efektywność serwisów korporacyjnych / Zwiększanie ilości informacji**

- Sekwencyjne wyświetlanie reklam
	- Z możliwością ingerencji użytkownika w sekwencję (poprzednia, następna)
- Rotujące bannerki

### **Efektywność serwisów korporacyjnych / Efekty najazdu.**

- Dla zaoszczędzenia miejsca stosuje się często efekty polegające na wyświetlaniu opisu dopiero po wskazaniu elementu kursorem.
- Generuje to mnóstwo problemów:
	- Sam musisz odszukać i sprawdzić wszystkie potencjalne elementy, które mogą być elementami menu.
	- W danej chwili możesz wyświetlić tylko jeden opis, nie można zatem porównać wszystkich opcji.
	- Nie zawsze pojawiają się w bezpośrednim sąsiedztwie kursora, musimy kierować wzrok raz na kursor, raz na opis.
	- Nie pozwalają na ocenę zawartości strony bez wchodzenia w interakcję.
	- Sugeruję odwrócenie sytuacji czytelne menu tekstowe, po wskazaniu elementu menu uruchamia się jakaś interakcja lub pojawia element graficzny.

 $\bullet$  str. 44

Tomasz Karwatka

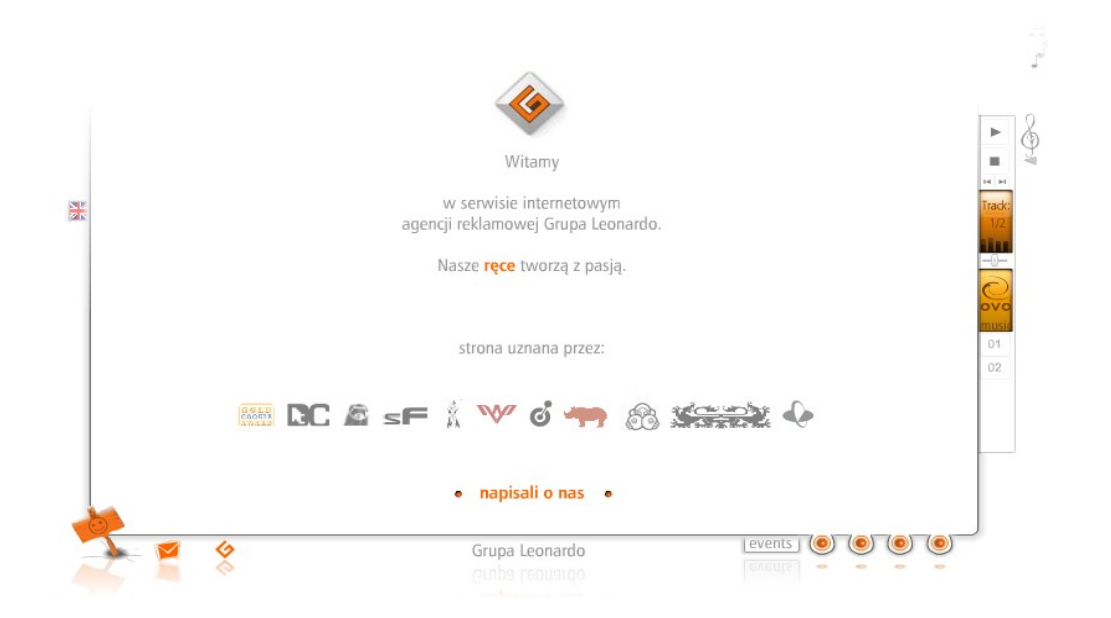

**Rysunek 23 - Całe menu ukryte jest pod niepozornymi kropeczkami po prawej na dole, dopiero po wskazaniu kropeczki kursorem pokazuje się jej opis.**

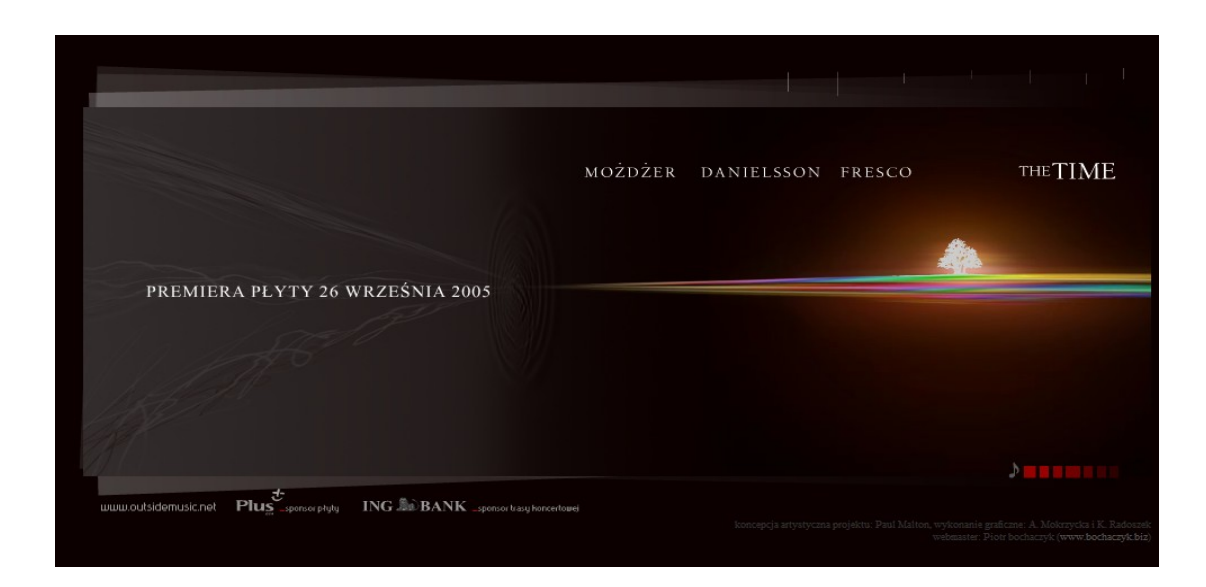

**Rysunek 24 - Zadanie dla domyślnych! Znajdź menu na tym zarzucie ekranu. Menu ukryte zostało pod kwadracikami obok nutki. Nutka i kwadraciki sugerują, że ten element służy do kontroli głośności. Niestety pod tym niepozornym elementem znajduje się całe menu serwisu.**

## **Efektywność serwisów korporacyjnych / Projektowanie ścieżek nawigacyjnych**

- Jak powinien zachować się użytkownik w serwisie WWW
	- Po co przychodzi?
	- Na jakich stronach kończy nawigację?

# **Efektywność serwisów korporacyjnych / Efektywne pisanie dla Internetu**

*Czytanie z ekranów komputera jest około 25% wolniejsze od czytania z papieru.*

### **Efektywność serwisów korporacyjnych / Efektywne pisanie dla Internetu / Skuteczny w Internecie tekst**

- 50% tekstu mniej niż na papierze.
- Stosuj zasadę odwróconej piramidy od ogółu do szczegółu. O zasadzie odwróconej piramidy przeczytasz na <http://www.useit.com/alertbox/9606.html> .
- Mniej słów oznacza, że
	- jest mniej chaosu na stronie,
	- treści użyteczne są lepiej widoczne,
	- nie trzeba przewijać stron.
- Kiepskie leady (zajawki, wprowadzenia do tekstu) to strata czasu i miejsca – jeśli tekst nie przekazuje przydatnych informacji, nie jest dobrym leadem na stronę www.

- Pisanie instrukcji obsługi do stron mija się z celem, serwis powinien sam się wyjaśniać. Oczywiście niekiedy instrukcja jest wymagana dla budowania zaufania lub ze względu na zgodność z prawem, ale skorzysta z niej bardzo mało użytkowników.
- Wykorzystaj strukturę HTML
	- $H1... H7$ ,
	- ALT,
	- TITLE.
- Weż pod uwagę SEO (Search Engine Optimization Optymalizacja dla wyszukiwarek).
	- Nasycenie słowami kluczowymi
	- Spójność tytułu, metatatagów i treści.

*Użytkownicy surfujący po Sieci, gdy zatrzymują się by czytać, czują się mniej produktywni. Nie są skłonni poświecić na czytanie tyle samo czasu, co na czytanie wersji papierowej tekstu.*

## **Efektywność serwisów korporacyjnych / Budowanie zaufania do serwisu.**

● Łatwa weryfikacja obiektywności informacji – zamieszczaj linki do materiałów źródłowych, przypisy, bibliografie. Powołuj się na obiektywne badania i organizacje. Nawet jeśli użytkownik nie sprawdzi wszystkich linków, to istnienie ich oraz to, że nie boisz się weryfikacji danych zbuduje pozytywny obraz serwisu.

- Firma z krwi i kości czasem nawet duże organizacje mogą nie być znane wszystkim użytkownikom Sieci. Warto podkreślać, że serwis jest tylko odbiciem istniejącej organizacji. Elementy przydatne w tym procesie to podawania adresów biur oraz osób kontaktowych (jeszcze lepiej, jeśli ze zdjęciem).
- Powiązania rynkowe firma, która działa poza rynkiem, nie budzi zaufania, warto jest napisać, jakich klientów się obsługuje, do jakich organizacji należy. Wszystkie te elementy umiejscowią w oczach klienta Twoją firmę gdzieś na mapie powiązań biznesowych. Często tego typu informacje pozwalają też błyskawicznie ocenić klientowi, czy rozmiar biznesu, jaki prowadzi Twoja firma, jest odpowiedni do tego kogo poszukuje.
- Ludzie podkreślanie roli pracowników firmy, listowanie kluczowych osób wraz z krótkim opisem i kontaktem oraz pokazywanie światu profesjonalizmu swych pracowników i ekspertów prawie zawsze buduje pozytywny obraz firmy. Warto podkreślić projekty związane z rozwojem pracowników oraz polityką odpowiedzialności społecznej. Dobrym pomysłem może być zachęcenie kluczowych osób do budowania wizerunku firmy poprzez prowadzenie bloga. Blog Webusability.pl, przy całej obiektywności jaką staram się zachować, skierował kilka osób do Janmedia. Po prostu ludzie ci chcieli dowiedzieć się, gdzie pracuję. Jeśli masz ludzi, którzy znają się na rzeczy i lubią pisać, postaraj się wykorzystać ten potencjał.
- Łatwy kontakt możliwość różnorodnego i wygodnego kontaktu jest dla użytkowników kolejnym sygnałem, że firma jest otwarta na ich potrzeby. Szczególnie tam, gdzie klienci mogą oczekiwać

wsparcia, szalenie istotne jest eksponowanie łatwości nawiązania kontaktu.

- Profesjonalny wygląd bardzo wielu użytkowników do wstępnej selekcji znalezionych w Sieci serwisów używa kryterium estetycznego. Oczywiście to poniekąd sprawa gustu, jednakże praktycznie każdy szybko odróżni dobry, starannie i dokładnie wykonany layout od nieprofesjonalnego projektu graficznego. Warto też pamiętać, że layout o wyraźnie przestarzałym wyglądzie będzie budował taki sam obraz firmy w oczach klienta. Warto zatem raz na 2-3 lata odświeżać layout serwisu. Zwłaszcza że obecnie dzięki oddzieleniu warstwy treści od warstwy prezentacji zmiana szaty graficznej nie wiąże się z tak dużymi wydatkami jak kiedyś.
- Aktualność informacji najprostsza i sprawiająca klientom najwięcej problemów wytyczna. Tworząc serwis WWW należy zastanowić się realnie, ile czasu będzie można poświęcać na jego aktualizację. Dopiero po tym ustaleniu należy planować funkcjonalności serwisu. Dzięki temu unikniecie stworzenia działów i funkcjonalności wymagającej zbyt wiele wysiłku w aktualizacji. W ofertach, jakie tworzę dla klientów, ten element wpisuję do sekcji "analiza ryzyka"
- Ostrożnie z reklamami zbyt duża ilość reklam skutecznie utrudni budowanie zaufania do serwisu. Może być bardzo trudno namówić użytkowników do prenumeraty newslettera, jeśli z ilości reklam na stronie wywnioskują, że firma zaleje ich spamem.
- Unikaj błędów literówki, błędy ortograficzne i połamane linki mogą zniszczyć budowane tak starannie zaufanie do serwisu.

Metodyczne podejście do problemu powinno polegać na używaniu oprogramowania CMS, wspierającego pracę grupową, gdzie każdy publikowany tekst może zostać sprawdzony przez korektora. Powinno się tworzyć też repozytorium plików i linków, aby nie trzeba było za każdym razem wpisywać ich ręcznie.

- $\bullet$  Adekwatna domena oczywiste jest, że im lepszy adres ma firma, tym większym zaufaniem się cieszy. W Sieci prawo to nadal obowiązuje. Należy wybrać prostą do zapamiętania domenę i wziąć pod uwagę szereg dodatkowych czynników – ot choćby, czy dyktowanie jej przez telefon nie będzie problematyczne. Jako niepisany standard przyjmuje się zakładanie domen bez myślników ani podkreśleń. Właśnie w ten sposób Twoją firmę będzie szukało najwięcej interanutów. Firmy o długiej nazwie mogą rozważyć wykupienie domeny z pełną nazwą oraz z nazwą skróconą dla osób, które są bliżej związane z firmą i zapamiętają taki skrócony adres.
- Dobre pozycje w wyszukiwarkach także świadczą w oczach interanutów o jakości serwisu. W gruncie rzeczy tak jest - tylko dobrze wykonane strony z ciekawą treścią mogą znaleźć się wysoko w rankingach coraz inteligentniejszych wyszukiwarek. Warto zadbać o to, by strona była skonstruowana w sposób zapewniający dobrą współpracę z wyszukiwarkami.
- Zgodność z prawem i standardami jednym z kluczowych elementów budowania zaufania do serwisu jest zgodność z prawem oraz standardami. W Polsce prawo nakazuje między innymi, że jeśli zbierasz dane o użytkownikach, powinieneś

zarejestrować się w GIODO, jeśli prowadzisz serwis administracji publicznej, powinien on być dostępny dla niepełnosprawnych.

● Użytkownicy doceniają też zgodność ze standardami poprawności kodu oraz poprawne wyświetlanie serwisu we wszystkich przeglądarkach. Warto poświęcić chwilę na odpowiednie testy. Poprawność kodu sprawdzić można narzędziem [http://validator.w3.org.](http://validator.w3.org/)

## **Efektywność serwisów korporacyjnych / Jak pogodzić multimedia i Flash z wytycznymi usability?**

- Informować o wielkości plików i czasie ładowania
- Informować o postępie w pobieraniu
- Zawsze udostępniaj podgląd danego pliku multimedialnego, który zachęci użytkownika do pobrania odpowiedniego dekodera, wtyczki, ...
- Staropolskie przysłowie mówi o tym, że najbezpieczniej jest używać wtyczek i multimediów o jedną wersję starszych od najnowszych.
- Zastanów się nad dostępnością tworzonych multimediów.
	- Dostępność klipów video dla głuchoniemych napisy
- Użytkownicy nienawidzą poruszającego się tekstu typu "taśmociąg". Generalnie uważają, że nie niesie on nigdy ważnej treści i nie czytają go z zasady.

- Użytkownicy nienawidzą muzyki na stronach WWW. Dźwięki współgrające z interfejsem są dużo lepiej odbierane.
- Nawigacja 3D nie jest popularna (ilu z Was ma prawo jazdy, a ilu licencję pilota?). Prawie zawsze efektywniejsze są mechanizmy nawigacyjne oparte na 2D.
	- Unikaj naśladowania świata rzeczywistego, nawigacja internetowa jest przecież wygodniejsza (np. błyskawiczne "przenoszenie się" dzięki linkom).

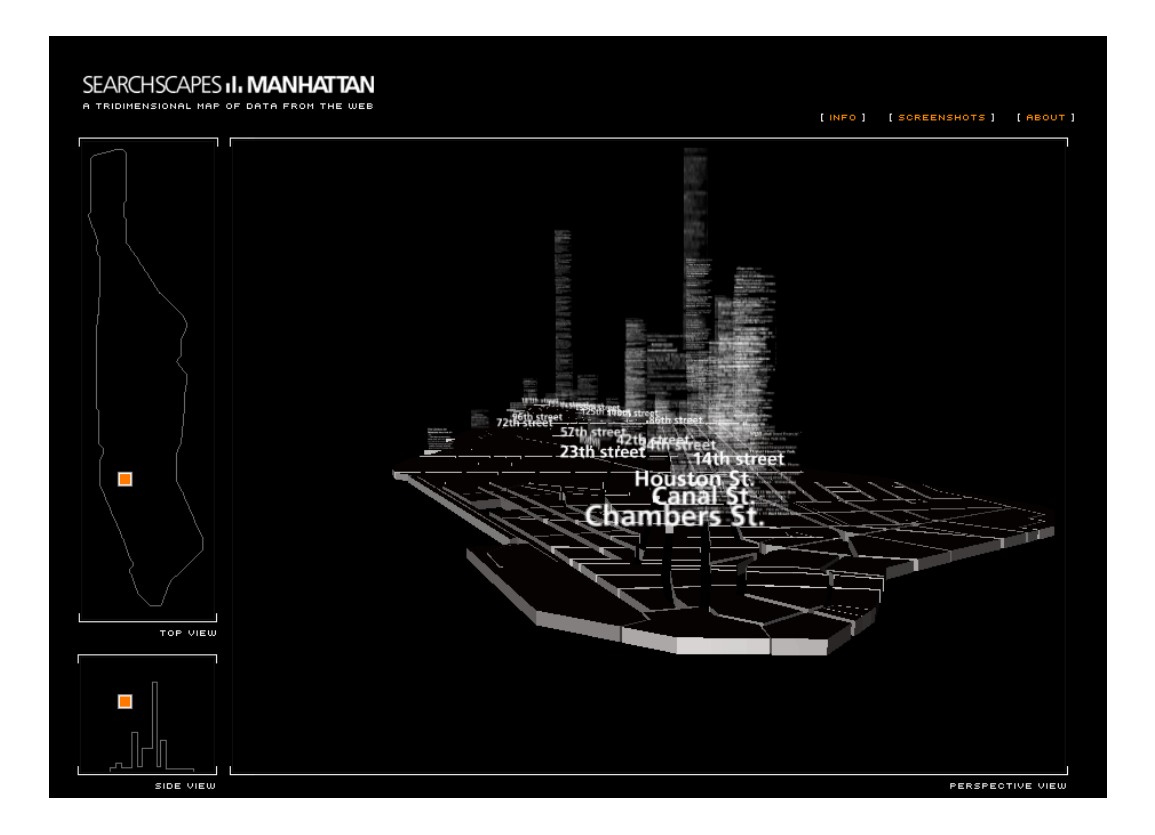

**Rysunek 25 - SearchScapes, http://searchscapes.net, trójwymiarowa mapa informacyjna Manhattanu.**

**Bardzo ciekawy eksperyment, ale codzienna nawigacja w takim serwisie byłaby udręką.**

 $\bullet$  str.  $52$ 

Tomasz Karwatka

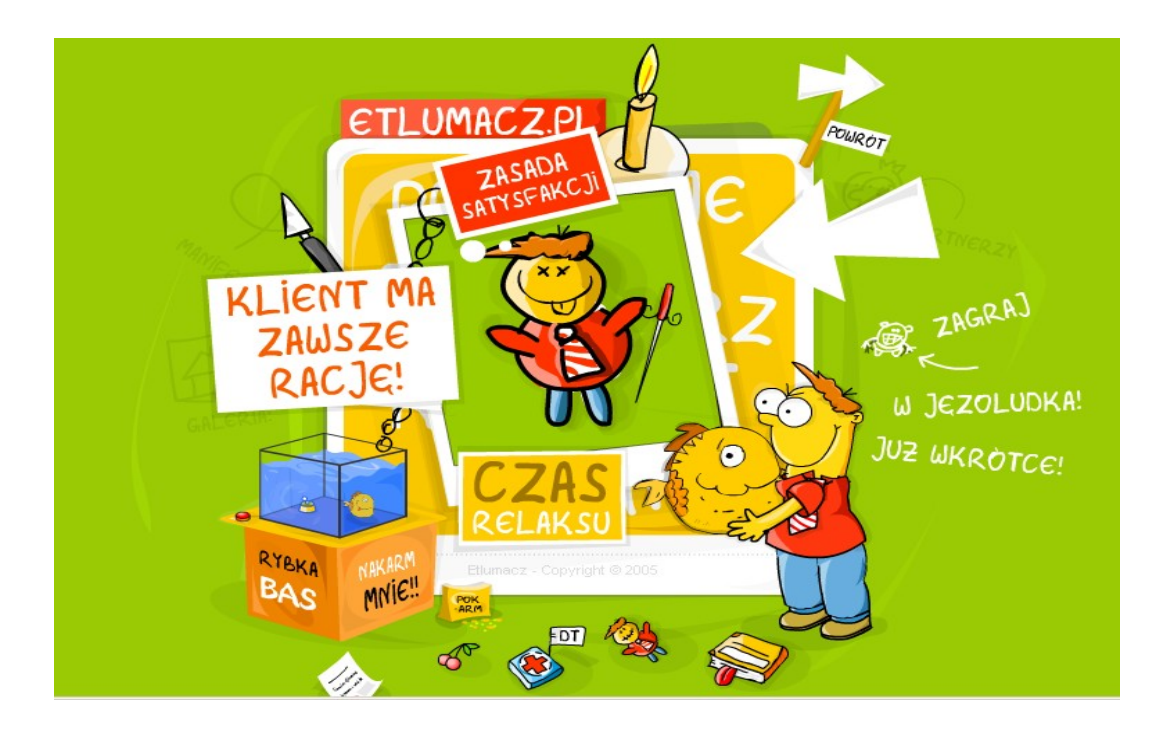

**Rysunek 26 - etlumacz.pl, niestety hasło o szanowaniu klienta rozmija się z... nawigacją, która nie pozwala na dotarcie do informacji.**

## **Efektywność serwisów korporacyjnych / Reklama i marketing a usability. Zjawisko banner-blindness**

- Odnośniki reklamowe powinny prowadzić na konkretne podstrony. 20-30% użytkowników wciska Wstecz, gdy po kliknięciu odnośnika dostają stronę główną.
- $\bullet$  Zjawiskiem szczególnie niebezpiecznym jest "banner blindness" użytkownicy podświadomie filtrują wszystkie przekazy zbliżone rozmiarem i zachowaniem do reklam. Paradoksalnie - im bardziej krzykliwy i ruchomy jest element graficzny, tym większa szansa, że nie zostanie w ogóle świadomie zarejestrowany.

### **Efektywność eCommerce**

### **Efektywność eCommerce / Usability w systemie eCommerce**

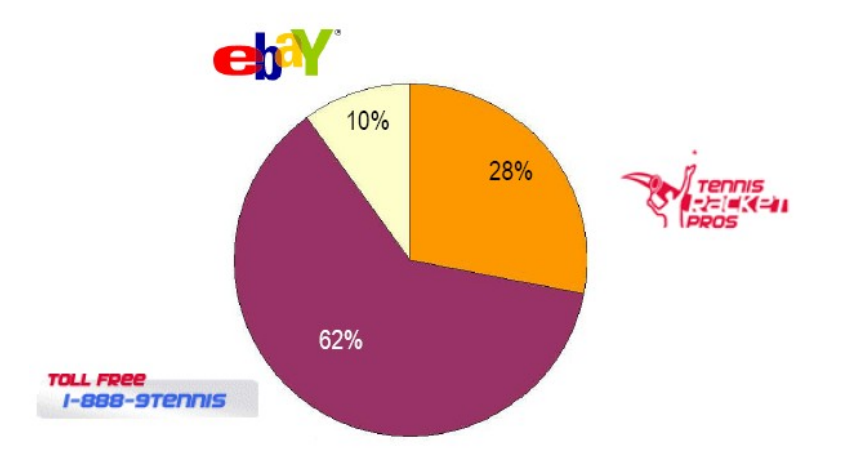

Alternatywne kanały dostępu:

**Rysunek 27 - Przykład sklepu Trpros.com pokazuje, jak dodanie dodatkowych kanałów składania zamówień zwiększa sprzedaż.**

# **Efektywność eCommerce / Co decyduje o sukcesie eCommerce - Barnes&Noble VS Amazon, Empik VS Merlin**

### **Efektywność eCommerce / Sukces Amazon**

● Start w 1994 roku jako księgarnia internetowa. Założycielem jest Jeff Bezos

- Żadna księgarnia rzeczywista nie pomieści takiego wyboru tytułów co sklep internetowy.
- Rozpoczęcie sprzedaży w 1995.
- Technologia 1 click
- Wejście na giełdę w 1997.
- Pierwszy zysk w 2002.

#### **Efektywność eCommerce / Sukces Merlin**

- Rozpoczęcie sprzedaży w 1998 jako "polski odpowiednik Amazon"
- Pierwszy zysk w 2003

#### **Efektywność eCommerce / Czynniki sukcesu e-commerce**

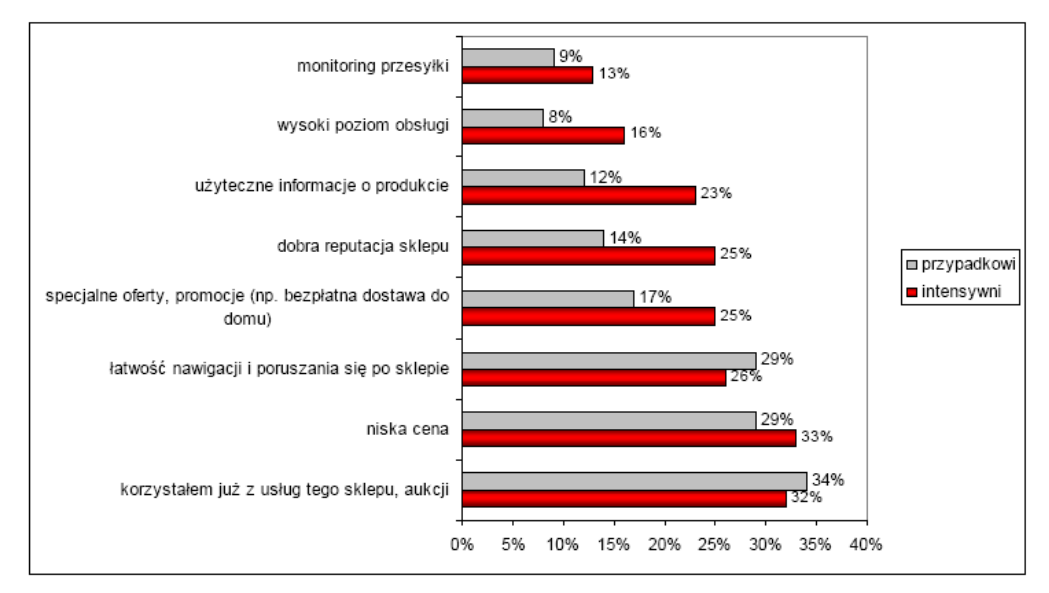

Źródło: JupiterResearch, USA 2005

#### **Rysunek 28 - Wyniki sondy Dlaczego korzystasz z danego sklepu internetowego.**

## **Efektywność eCommerce / Metody pomiaru efektywności eCommerce. Współczynnik porzuceń koszyka**

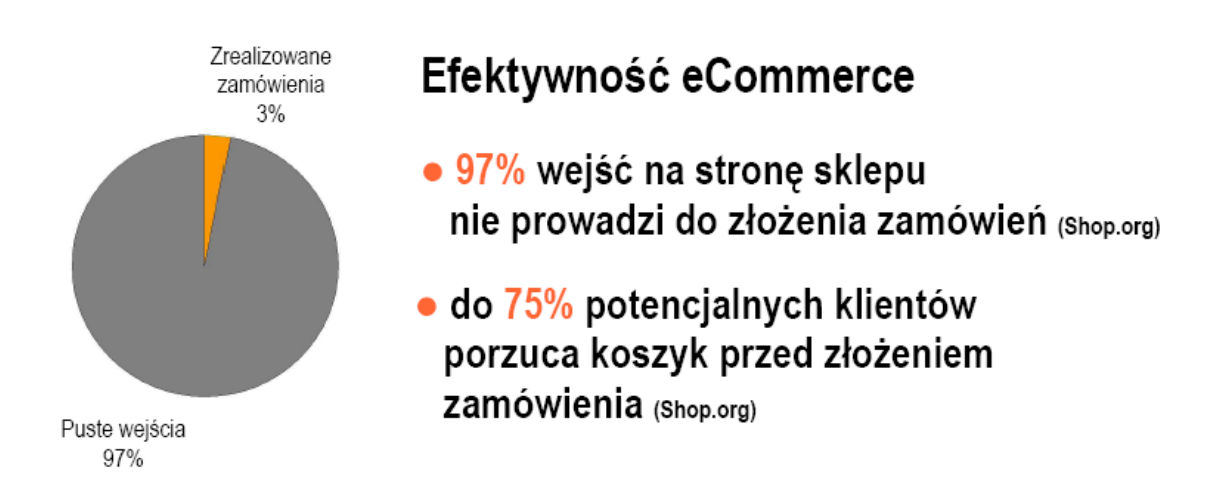

- Jak obliczać współczynnik porzuceń koszyka?
- Dlaczego użytkownicy porzucają koszyki?
	- 35% dodatkowe koszty zamówienia, długi okres oczekiwania
	- 35% proces składania zamówienia wymaga podania zbyt wielu informacji

● str. 56

Tomasz Karwatka

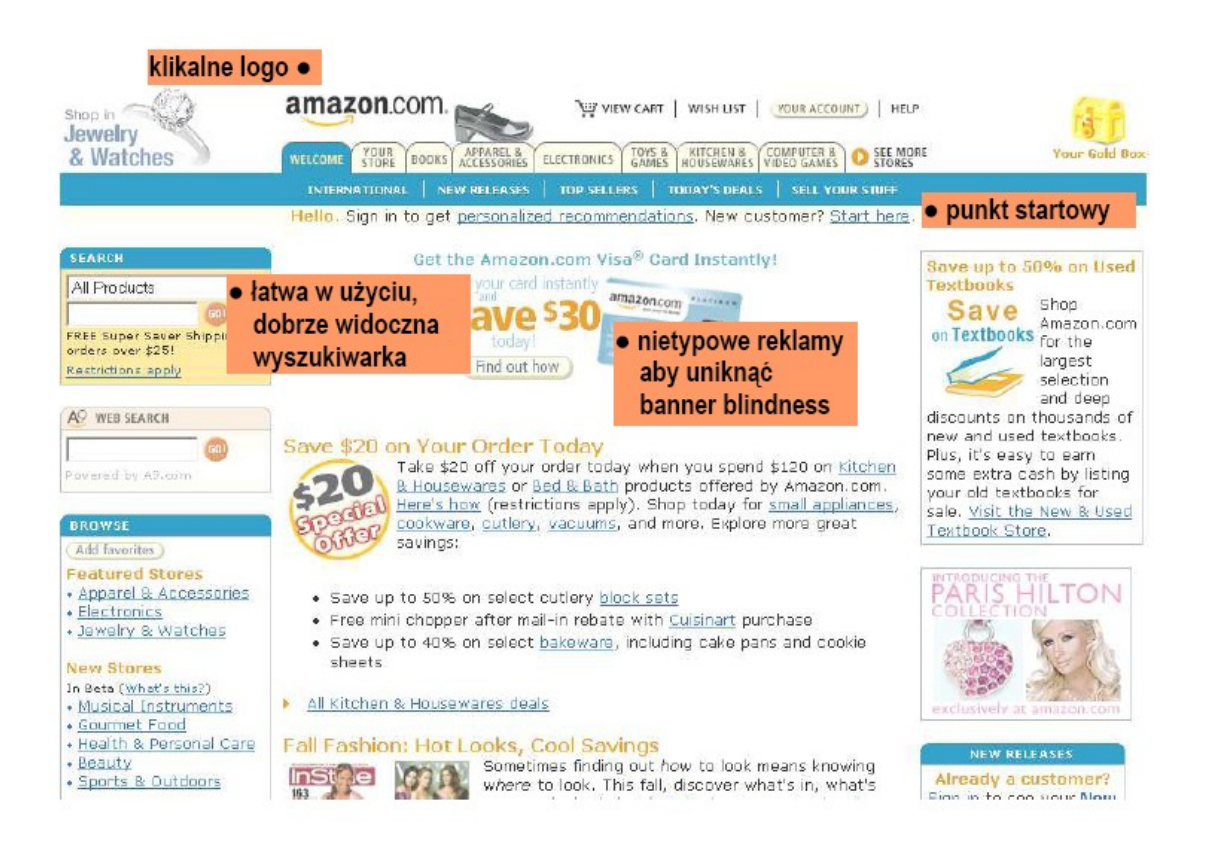

**Rysunek 29 - Amazon.com nadal przez wielu uważany jest za sklep wytyczający standardy usability**

## **Efektywność eCommerce / Minimalizacja współczynnika porzuceń koszyka**

- Upraszczanie procesu sprzedażowego
- Budowania zaufania
- Odpowiadanie na pytania użytkowników
	- Kiedy dostawa?
	- Ile kosztuje dostawa?
	- Czy mogę to zwrócić?
	- Jak działa gwarancja?
	- Czy są jakieś dodatkowe koszty?

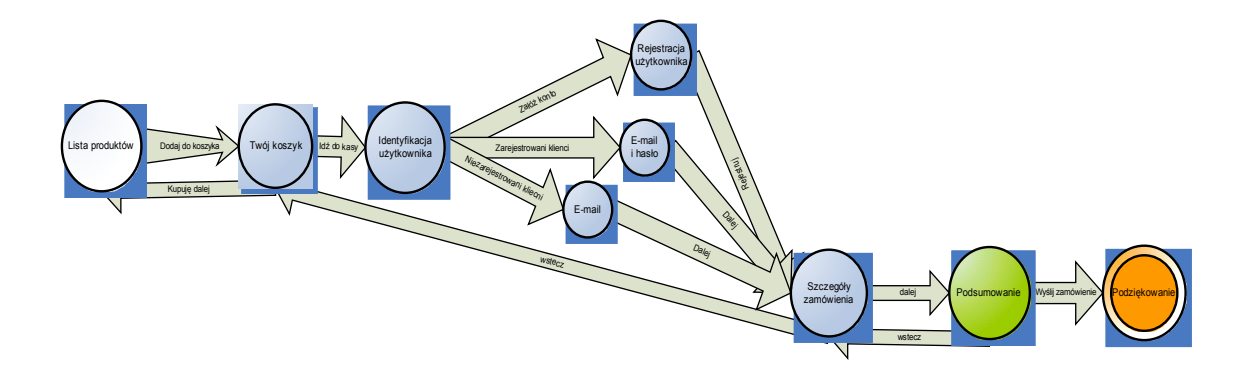

**Rysunek 30 - Proces sprzedażowy w sklepie www.e-lady.pl**

## **Efektywność eCommerce / Zwiększamy usability katalogu produktów, koszyka i procesu zamawiania**

**Efektywność eCommerce / Dobre przykłady**

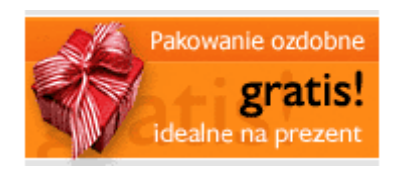

#### **Rysunek 31 - Pakowanie ozdobne gratis**

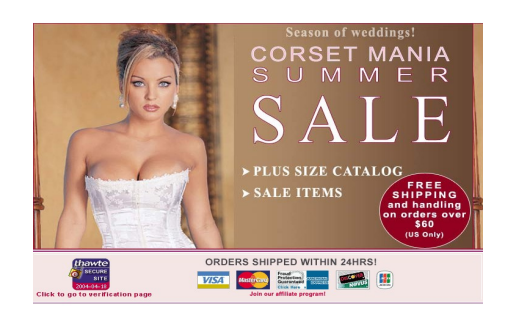

**Rysunek 32 - Darmowa dostawa już od ..**

● Należy utworzyć dobrze widoczny dział z informacjami administracyjnymi. Powinien on odpowiadać na wszystkie pytania użytkowników oraz zawierać wszelkie informacje wymagane przez prawo.

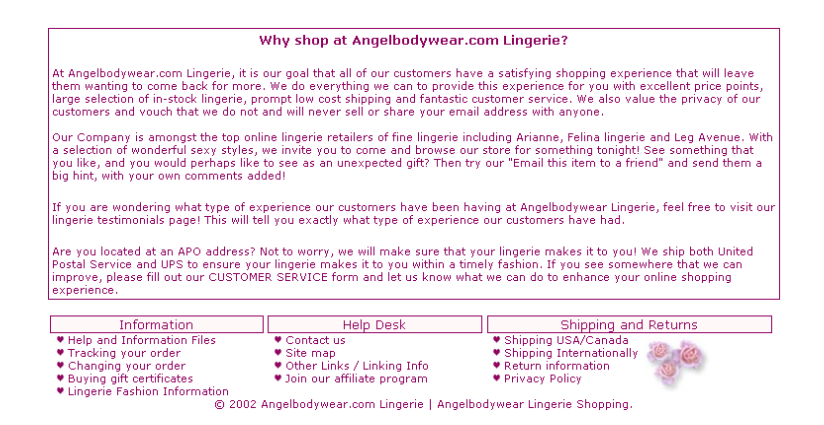

#### **Rysunek 33 - Rozbudowana stopka serwisu poświęcona sprawom administracyjnym**

- Można dodać mechanizm marketingu wirusowego (poleć znajomemu) odnoszący się bezpośrednio do produktu (wskazanie produktu w katalogu).
- Zwrócenie uwagi na możliwość błyskawicznej dostawy.

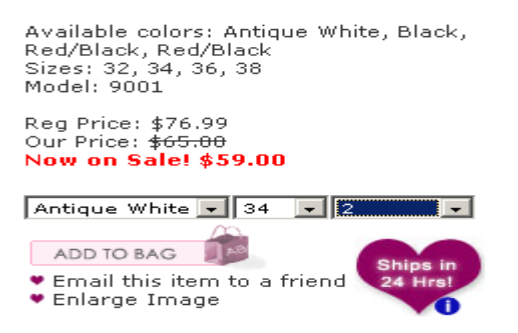

**Rysunek 34 - Szybka dostawa oraz mechanizm polecania produktu**

● Dodanie kategorii cenowych. Do zrobienia zakupów zachęcają kategorie typu "do 100 zł", "do 300 zł"

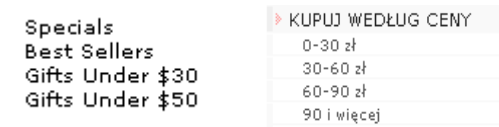

#### **Rysunek 35 - Specjalne kategorie - cena do...**

● Automatyczne wykrywanie wcześniej zalogowanego użytkownika (np. cookies).

Cameo Lingerie - Register - Returning Customers Sign In Here Shopping Bag | Checkout | Customer Services Home Your Account SEXY LINGERIE BRAS & PANTIES SEXY CLOTHING LEATHER & LACE SEXY COSTUMES FANTASY HAIR NEW PLUS SIZES WHATS HOT

#### **Rysunek 36 - Standardowe logowanie do sklepu**

● Możliwość złożenia zamówienia faxem lub mailem.

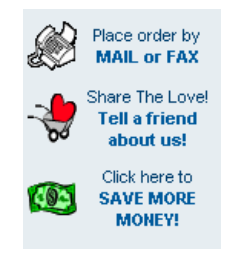

#### **Rysunek 37 - Złóż zamówienie mailem lub faxem**

● Stworzenie kategorii umożliwiających kupowanie według kryteriów luźniejszego typu.

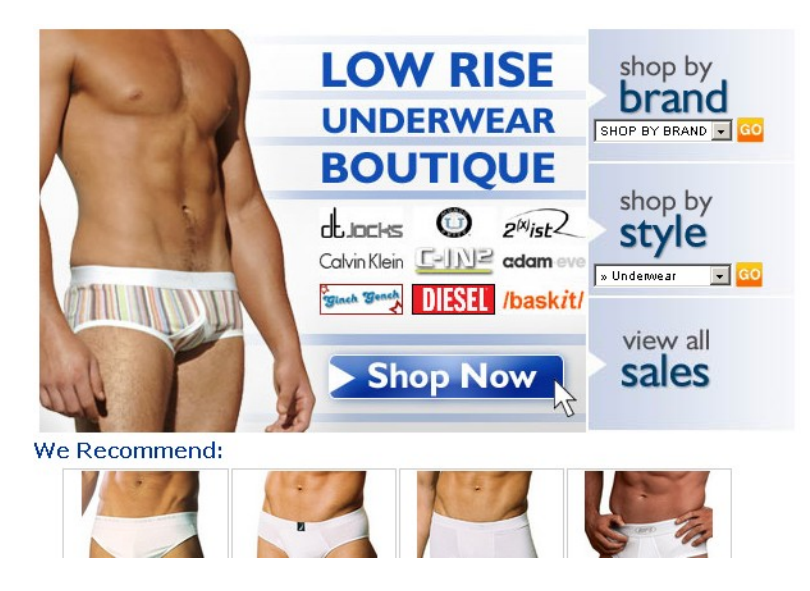

**Rysunek 38 - Kupowanie "shop by style"**

● Bardzo prosta, umieszczona w standardowym miejscu wyszukiwarka

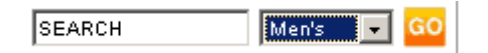

**Rysunek 39 - Prosta wyszukiwarka**

● Doradzanie w zakupach – możliwość konsultacji podczas zakupów przez telefon/skype/gg oraz możliwość złożenia zamówienia tekstowego na wstępne wyszukanie produktów.

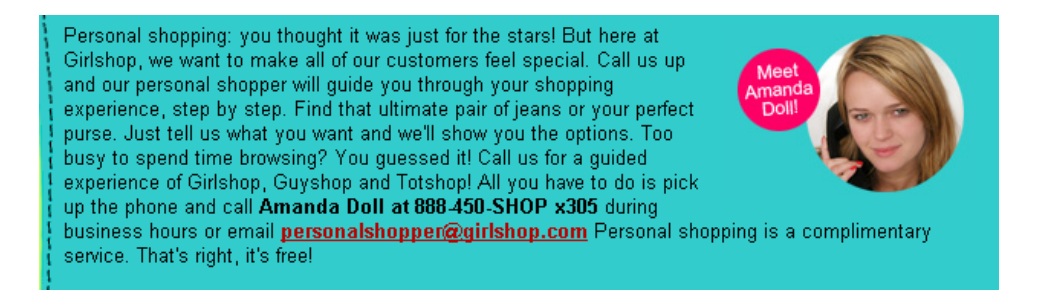

#### **Rysunek 40 - Personal shopping - doradca klienta**

● Opinie, referencje klientów zadowolonych z zakupów znakomicie zwiększają efektywność budowania zaufania do serwisu.

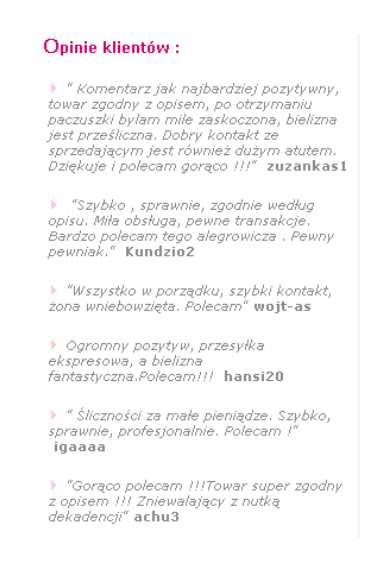

#### **Rysunek 41 - Pozytywne opinie klientów**

● Wszystkie elementy produktowe, także bannery (w tym bannery na serwisach zewnętrznych) powinny posiadać ceny. Użytkownik jest zbyt leniwy, aby klikać tylko po to, by sprawdzić cenę.

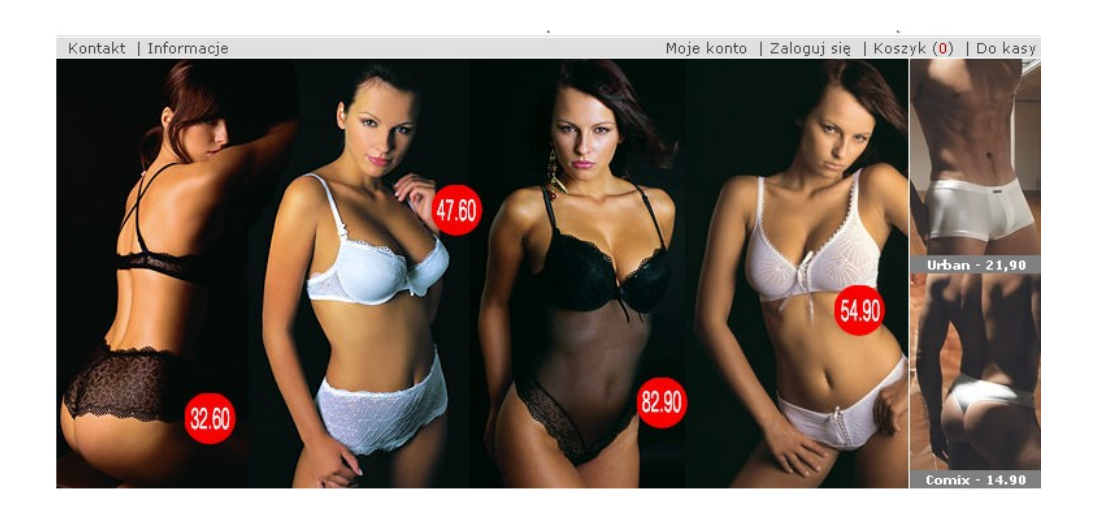

**Rysunek 42 - Każdy element produktowy wyświetlany wraz z ceną**

- Dodanie przechowalni produktów lub funkcjonalności typu "lista do porównania" pozwoli swobodnie poruszać się po sklepie ułatwiając finalny wybór pomiędzy kilkoma wybranymi produktami.
- Gwarancja zwrotu oraz informacje dotyczące warunków zamówienia umieszczone w pierwszym kroku koszyka zachęcają do kontynuowania zakupów.

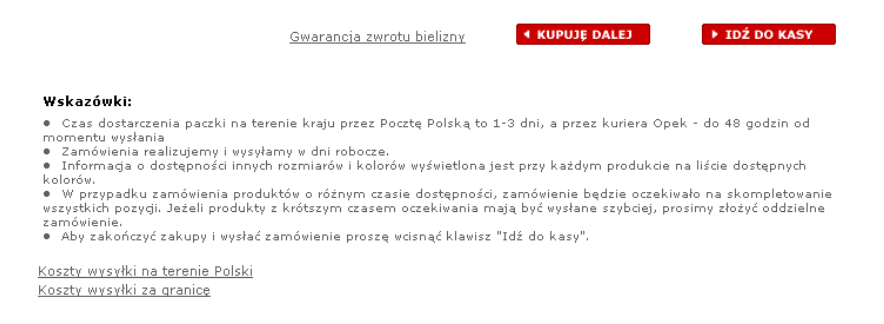

**Rysunek 43 - Gwarancja zwrotu w 1 kroku koszyka**

● Dodanie możliwości wystawiania ocen i recenzji produktów może znacząco podnieść poziom zaufania do całego sklepu oraz zachęcić niezdecydowanych do zakupu. Istnieje wtedy możliwość utworzenia kategorii "Najlepiej ocenione"

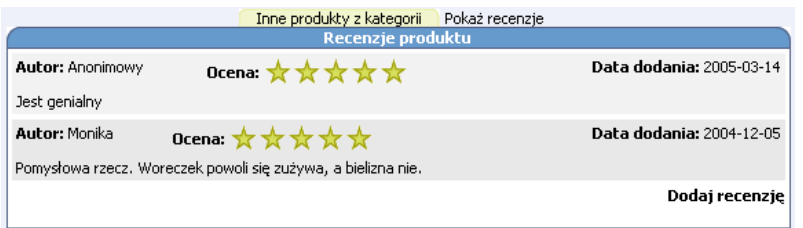

#### **Rysunek 44 - Komentarze do produktów**

● Gdzie jest moja paczka? Korzystając z firm kurierskich mamy możliwość pobierania od nich zwrotnych informacji dotyczących tego, gdzie znajduje się przesyłka. Informacje takie moglibyśmy wyświetlać użytkownikowi po zalogowaniu. Byłby to wyróżnik serwisu (jeszcze wiele sklepów nie korzysta z tej opcji), budujący zaufanie oraz zachęcający do logowania się w sklepie.

## **Efektywność eCommerce / Budujemy zaufanie użytkowników do sklepu**

- Odpowiednia domena
	- Z www. i bez www.
	- Wielu użytkowników zgaduje adres
- Profesjonalna grafika bez wątpienia buduje zaufanie do serwisu.
- Zbieranie danych:
	- Zgodność z prawem
	- Klarowne określenie, do jakich celów potrzebujemy danych

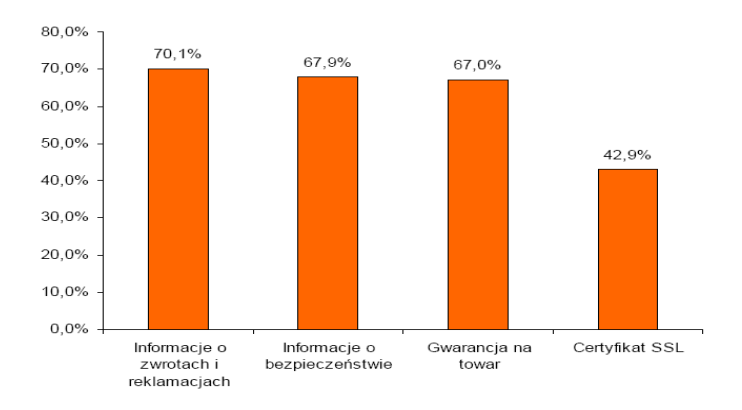

### **Rysunek 45 - Nie każdy sklep oferuje podstawowe metody budowania zaufania, (c) 2004 Janmedia.pl**

## **Efektywność eCommerce / Symulacja wpływu usability na zyski sklepu internetowego**

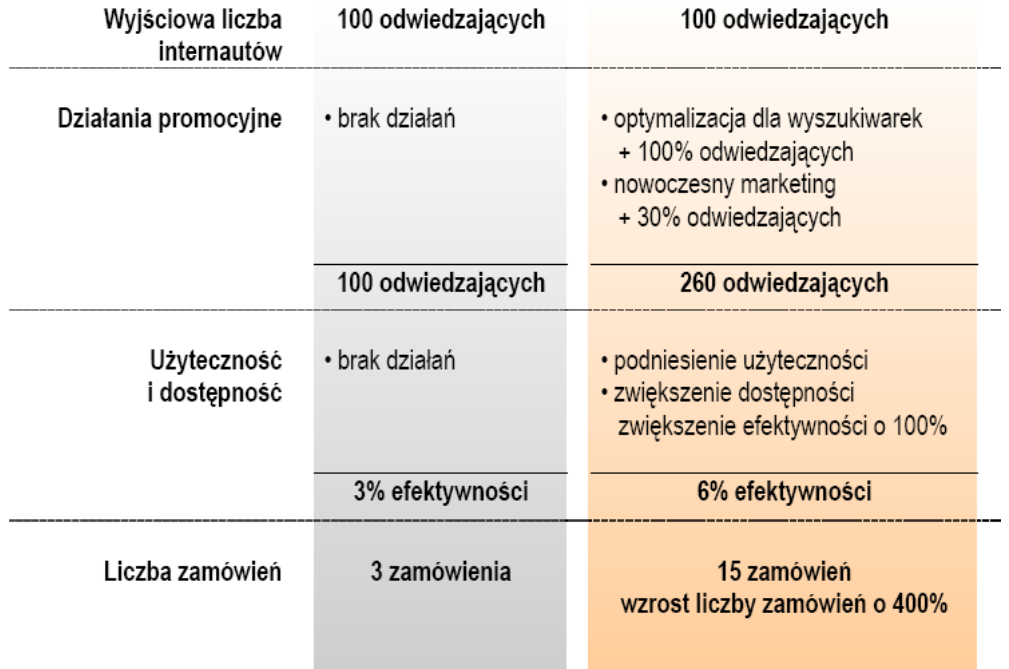

## **Dostępność**

### **Dostępność / Kto i kiedy dyskryminuje klientów**

### Czy mam dostęp do serwisu?

Mniej popularne przeglądarki i urządzenia przenośne – 15% internautów

Niepełnosprawni w Polsce to około 13%, 10% z nich potrzebuje ułatwień dostępu do treści zawartych na WWW.

O Osoby strasze (po 60), 15% populacji

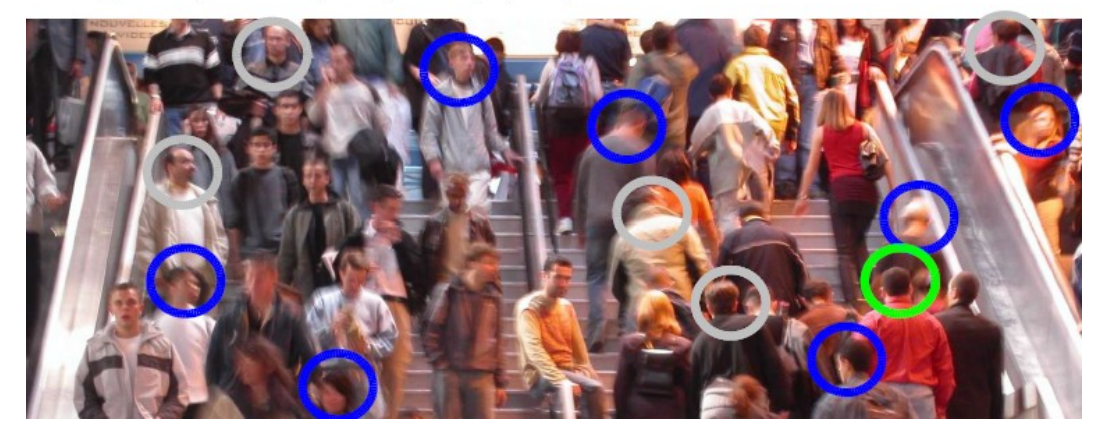

### **Dostępność / Grupy użytkowników oczekujące pomocy**

- Starsi
- Niewidomi
- Niedowidzący
- Daltoniści
- Użytkownicy platform mobilnych
- Mniej popularne przeglądarki

#### **Dostępność / Dostępność jako inicjatywa**

- WAI Web Accessibility Initiative
- Dyrektywa Unii Europejskiej eEurope 2002
- Ustawa o Dostępie do Informacji Publicznej
- Wymagania Section 508 w USA

#### **Dostępność / Główne zasady**

- Korzystaj z HTML jako zapisu treści.
- Korzystaj z CSS do formatowania treści.
- Stosuj parametry ALT, TITLE

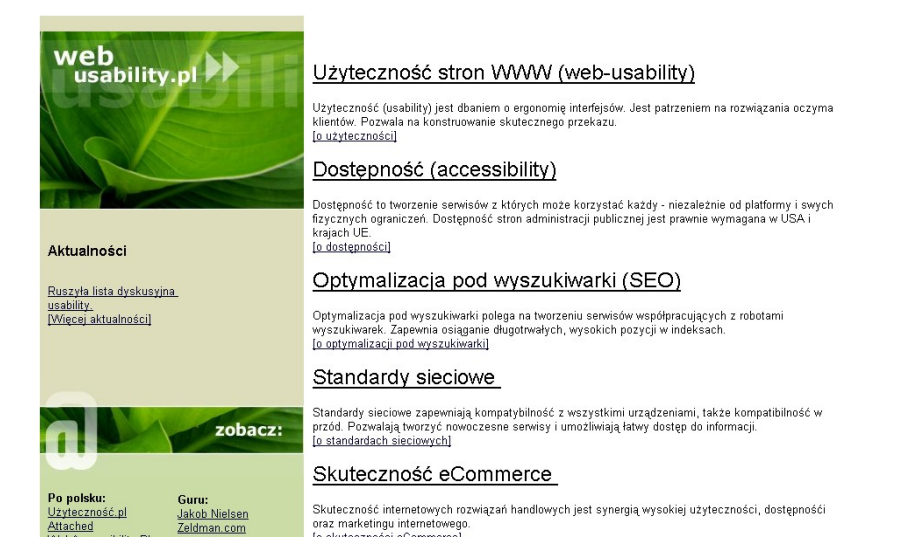

### **Rysunek 46 - Mój serwis [www.webusability.pl](http://www.webusability.pl/) w wersji graficznej pozwala na powiększanie czcionek.**

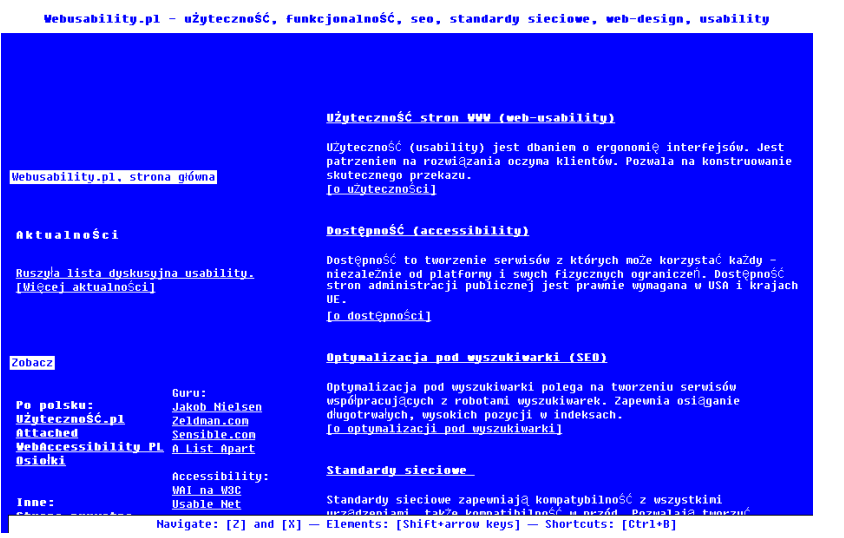

#### **Rysunek 47 - Tak wygląda strona webusability.pl w trybie tekstowym w Opera**

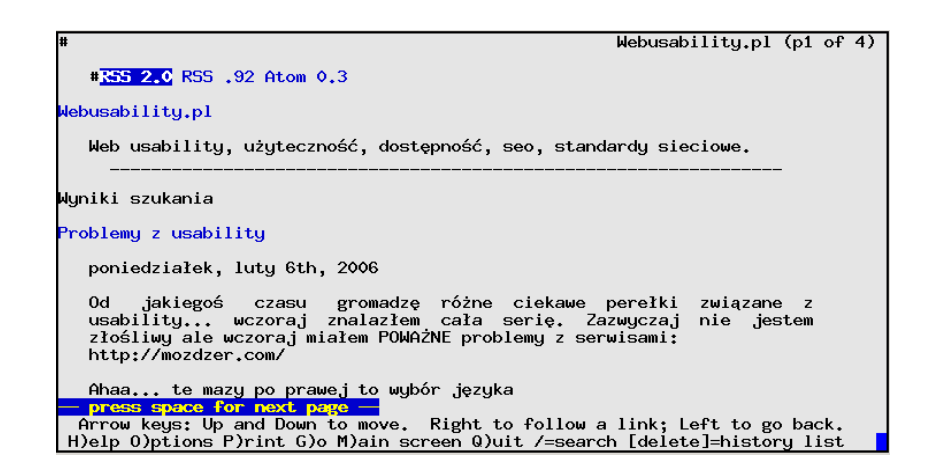

#### **Rysunek 48 - Tak natomiast serwis wygląda w tekstowej przeglądarce Lynx**

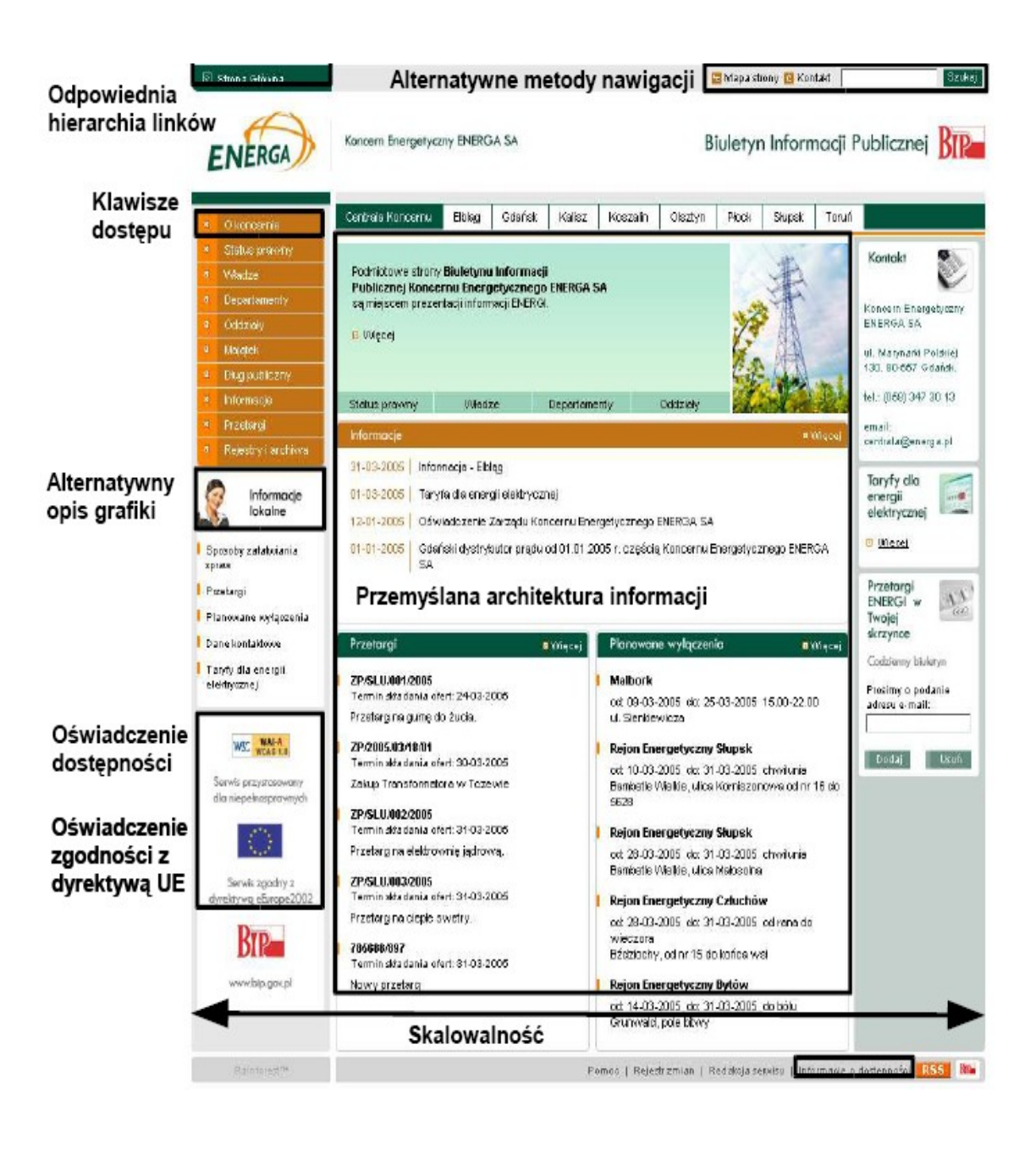

**Rysunek 49 - Serwis BIP Koncernu Energa Gdańsk jest dostępny dla niepełnosprawnych, Koncern ten fakt postrzega także jako element budowania prestiżu firmy.**

 $\cdot$  str. 68

### **Dostępność / Poznajemy oprogramowanie typu screen-reader dla użytkowników niewidomych**

*Demo aplikacji udźwiękawiającej - IBM Home Page Reader można pobrać ze stron <http://www-3.ibm.com/able/dwnlds/index.html>*

#### **Dostępność / Case**

- Uruchom program IBM Homepage Reader
- Wpisz adres serwisu
- Nawiguj za pomocą strzałek (przesuwanie po dokumencie) i spacji (wejście w link)

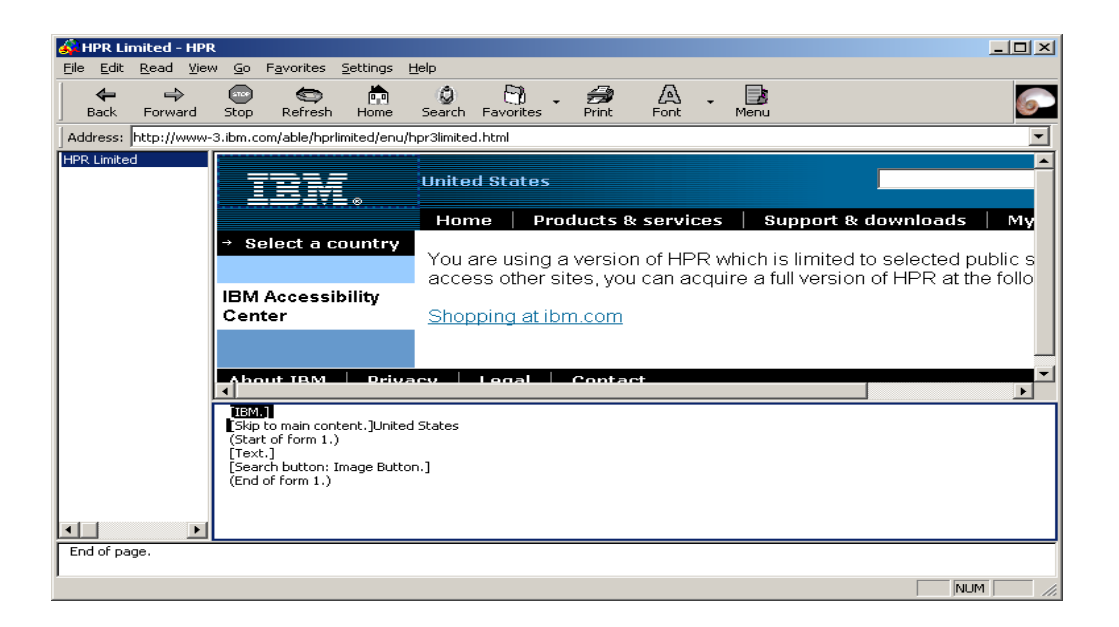

**Rysunek 50 - W dolnym okienku widok tekstowy strony. Na jego podstawie program udźwiękawia serwis.**

*Nie daj się nabrać! Na rynku istnieją firmy tworzące oprogramowanie, które umożliwia udźwiękawianie serwisu dopiero gdy użytkownik pobierze specjalny program. Dostępność polegać powinna na tworzeniu dostępnych stron nie zaś lokalnych standardów. Żadna zewnętrzna aplikacja nie sprawi, że twój serwis będzie dostępny dla osób używających swoich sprawdzonych screenreaderów.*

## **Dostępność / Testujemy dostępność serwisu dla niepełnosprawnych**

*Automatyczne testy dostępności serwisu przeprowadzić możesz za pomocą narzędzia [http://www.contentquality.com](http://www.contentquality.com/) .*

#### **Dostępność / Case**

- Wejdź na serwis [http://www.contentquality.com](http://www.contentquality.com/)
- Wypełnij formularz, podając adres serwisu do przetestowania. Wybierz podstawowy stopień dostępności (WCAG – Priority 1, inaczej pisząc WAI-A)

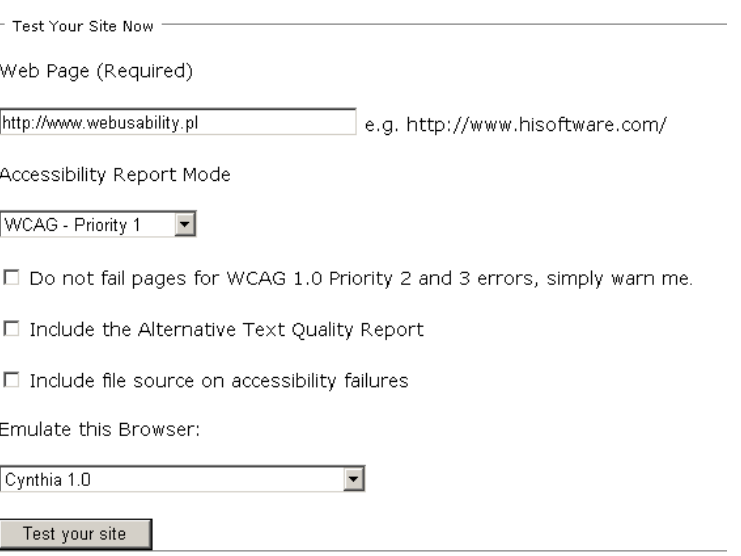

#### **Rysunek 51 - Podaj stronę, która ma zostać przetestowana i dowiedz się, czy jest dostępna.**

● Otrzymasz raport z wynikami testu. Walidator wyszczególni elementy, które nie są zgodne z wymaganiami WCAG.

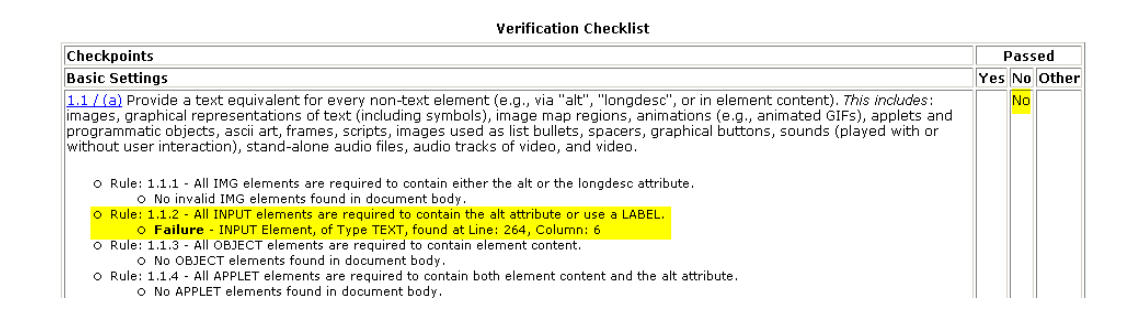

#### **Rysunek 52 – Niestety serwis webusability.pl też ma jeszcze drobne problemy z dostępnością.**

## **Dostępność / Testujemy serwis WWW na różnych platformach**

Symulator przeglądarki WWW telefonu komórkowego – Openwave, pobrać można z adresu: [http://developer.openwave.com/dvl/tools\\_and\\_sdk/](http://developer.openwave.com/dvl/tools_and_sdk/)

#### **Dostępność / Case**

- Uruchom program Openwave
- Wpisz adres serwisu i nawiguj po nim sprawdzając, czy zachowuje się poprawnie.

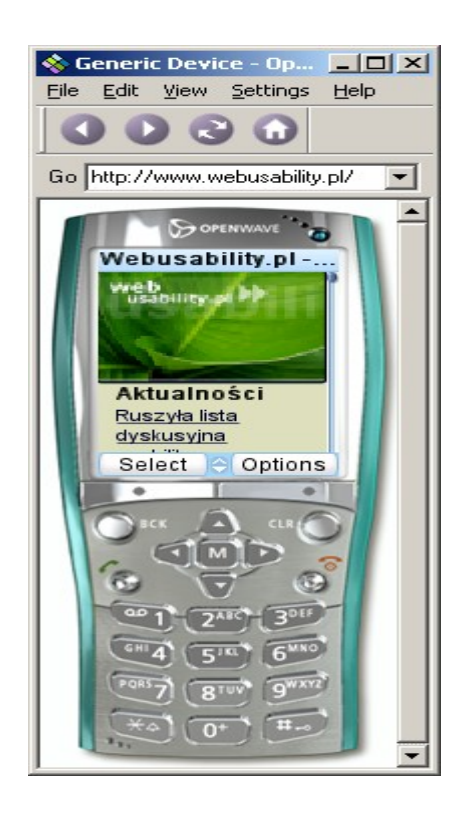

#### **Rysunek 53 - Symulator Openwave.**
#### *Pod adresem*

*<http://www.opera.com/products/mobile/operamini/demo.dml> znajdziesz symulator przeglądarki Opera Mini, która jest często stosowana w urządzeniach mobilnych.*

#### **Dostępność / Case**

- Otwórz adres <http://www.opera.com/products/mobile/operamini/demo.dml>
- Wpisz adres serwisu i nawiguj po nim sprawdzając, czy zachowuje się poprawnie.

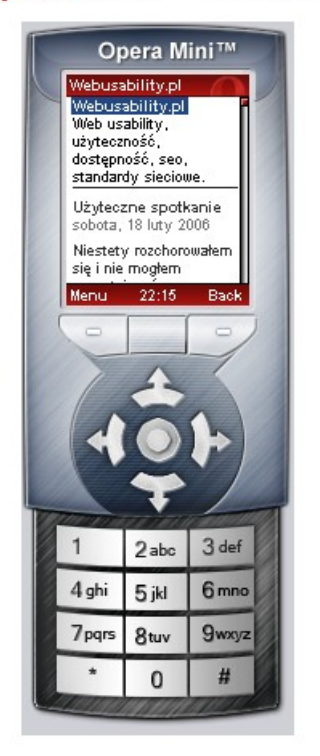

#### Opera Mini<sup>™</sup> simulator

#### **Rysunek 54 - Symulator przeglądarki OperaMini dostępny z poziomu WWW**

### **Dostępność / Case**

- Uruchom przeglądarkę Opera (do pobrania z [http://www.opera.com/\)](http://www.opera.com/)
- Wpisz adres serwisu
- Użyj opcji View-Style-User mode, a następnie View-Style-Emulate text brower aby zobaczyć jak serwis wygląda w wersji tekstowej

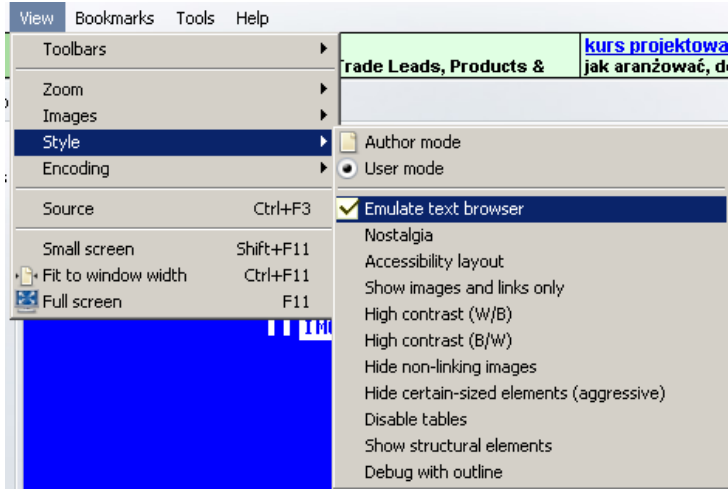

# **Dostępność / Kanały RSS jako nowy środek komunikacji**

- Kanał RSS jako pod-standard XML
- RSS zapewnia szybką dystrybucję informacji

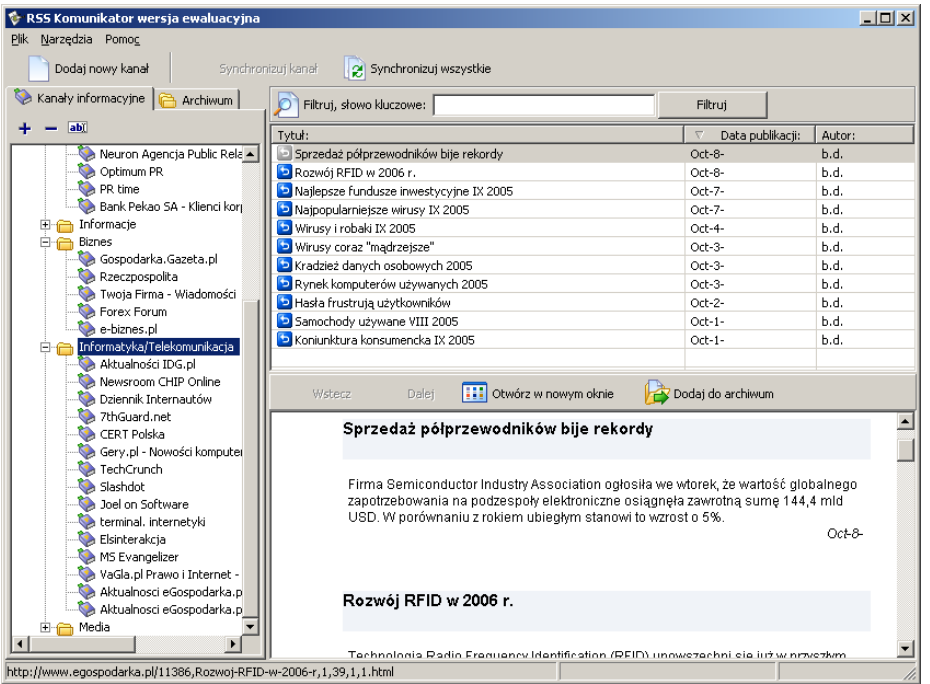

**Rysunek 55 - Aplikacja RSS infoinfo firmy NetPR pozwala na efektywne zarządzanie dużą ilością kanałów RSS oraz archiwizację wybranych wpisów.**

#### $-$  • str. 75

## **Badanie usability**

### **Badanie usability / Typy badań usability**

#### **Badanie usability / Testy funkcjonalności a testy grupowe**

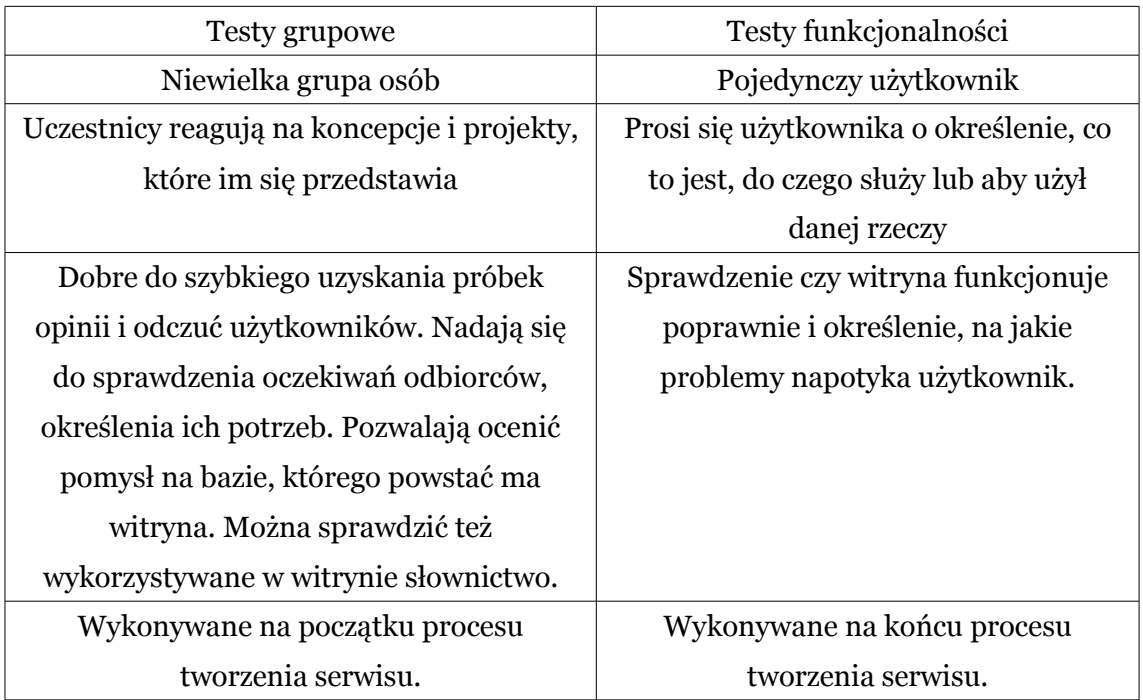

#### **Badanie usability / Testowanie**

- Projektant nie jest w stanie spojrzeć na witrynę jak jej użytkownik.
- Im częściej testujesz, tym mniejsze koszty, szybciej wykrywasz problemy użytkowników.
- Konieczność zatrudnienia reprezentatywnej grupy użytkowników nie jest tak istotna, jak mogłoby się wydawać. Większość osób w ten sam sposób postrzega serwisy WWW i ma podobne problemy.

# **Badanie usability / Niektóre metody i narzędzia badawcze**

### **Badanie usability / Ocena heurystyczna**

- Analityk ocenia serwis pod kątem zgodności z wytycznymi usability
- Analityk ocenia intuicyjność serwisu
- Powstaje raport

### **Badanie usability / Sortowanie kart**

- Przydatne do konstruowania struktury serwisu
- Użytkownicy grupują kartki z zapisanymi opcjami

### **Badanie usability / Analiza KLM**

- Szacowanie wydajności interfejsu
- Dekompozycja zadania na proste czynności
	- Naciśnięcie klawisza
	- Przemieszczenie kursora
	- Przypomnienie sobie hasła
	- ...
- Obliczenie czasu całej operacji umożliwia porównanie już na etapie projektowania makiet.

#### **Badanie usability / Badania eye-tracking**

● Eye-tracker - urządzenie badające ruch gałek ocznych użytkownika

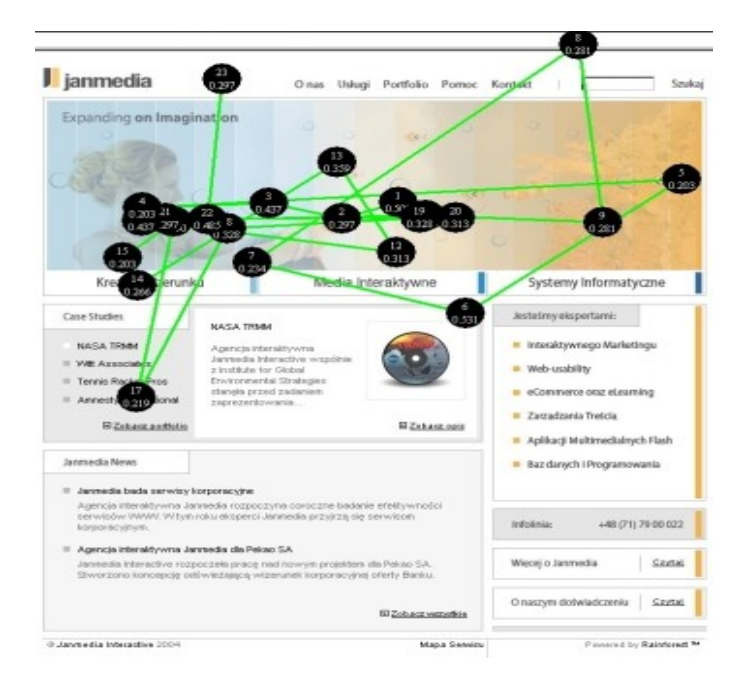

**Rysunek 56 - Kolejne zarejestrowane fiksacje**

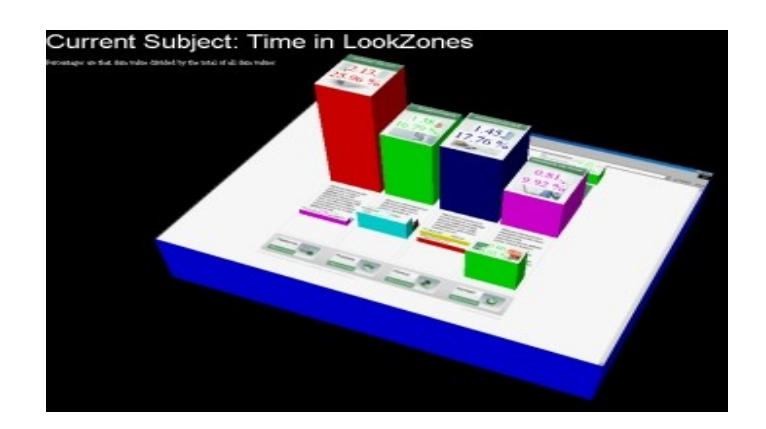

### **Rysunek 57 - Wizualizacja czasu poświęconego na oglądanie poszczególnych elementów serwisu**

#### **Badanie usability / Badania user-experience**

- Użytkownik proszony jest o wykonanie zadań
- Zapisujemy jak je wykonuje i gdzie napotyka problemy

# **Badanie usability / Projektowanie badania user-experience**

### **Badanie usability / Ilu użytkowników powinno brać udział w testach?**

- Pierwsi użytkownicy zazwyczaj odkrywają najwięcej błędów.
- Jakob Nielsen i Tom Landauer wykazali, że testowanie z 5 użytkownikami pozwala na wykrycie 85% problemów dotyczących funkcjonalności witryn. Zatrudnianie większej ilości użytkowników nie gwarantuje liniowego wzrostu liczny wykrytych błędów.
- Zamiast jednego testu z 8 użytkownikami lepiej przeprowadzić dwie tury testów z 3 użytkownikami. Najczęściej duże błędu zasłaniają te mniejsze i dopiero usunięcie ich i przeprowadzeni drugiej tury pozwala na odkrycie mniejszych błędów.
- W teście bierze udział także osoba przeprowadzająca test i obserwator.

### **Badanie usability / Kogo i jak rekrutować do testów?**

- Próbuj znaleźć użytkowników zbliżonych do grupy docelowej.
- Wynagrodzenie dla testowych użytkowników, 50-100 zł.
- Nie rozmawiaj o zawartości witryny z rekrutowanymi osobami.

### **Badanie usability / Typy testów user-experience**

- Zrozumieć witrynę pokazujesz witrynę użytkownikowi, a następnie sprawdzasz, czy zrozumieli sposób zorganizowania informacji, nawigację i koncepcję witryny
- Wykonanie czynności użytkownik pracuje z serwisem
	- Zadania zamknięte
	- Zadania otwarte

#### **Badanie usability / Jak testować?**

- Najpierw spróbuj samodzielnie wykonać zadania testowe.
- Bądź uprzejmy i dbaj o poczucie własnej wartości użytkowników. Testujesz strony, nie ludzi.
- Zachęcaj do głośnego myślenia.
- Jeśli nie wiesz, co myśli użytkownik zapytaj o to.
- Nie udzielaj wskazówek dotyczących tego, jak mają postępować.
- Wydawaj proste i klarowne polecenia.
- Bezpośrednio po sesji rób notatki.

- Uprzedź użytkownika, że:
	- Będzie nagrywany
	- Nie będziesz w trakcie testu odpowiadać na jego pytania
	- Wynagrodzenie nie zależy od wyniku testów

### **Badanie usability / Środki techniczne podczas badania user-experience**

- Kamera video
- Program nagrywający to, co dzieje się na pulpicie lub druga kamera

# **Projektowanie zgodne z usability**

## **Projektowanie zgodne z usability / Etapy analizy usability w harmonogramie i budżecie projektu**

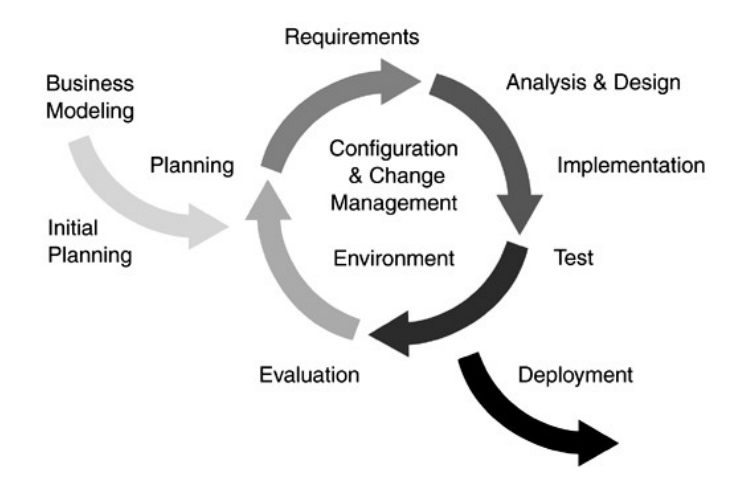

**Rysunek 58 - Projekty interaktywne często prowadzone są w sposób zbliżony do metodyki RUP (<http://en.wikipedia.org/wiki/RUP>), zakłada ona testowanie kolejnych wersje serwisu i dzięki temu minimalizuje koszty zmian., rys. IBM**

### **Projektowanie zgodne z usability / Proces tworzenia serwisu**

Pogrubiono wszystkie elementy procesu gdzie w pracach biorą udział analitycy usability.

- Ustalenie wymagań stawianych serwisowi, model biznesu
- **Opracowanie i sporządzanie scenariuszy postępowania użytkownika, ustalenie grup docelowych serwisu**
- **Projektowanie zawartości**
- **Tworzenie struktury serwisu i opis funkcjonalności**
- **Tworzenie makiet funkcjonalnych strony głównej i kluczowych pod-stron**
- **Weryfikacja dokumentu produkcyjnego**
- Projektowanie graficzne
- **Testowanie projektów graficznych**
- Projektowanie graficzne
- **Testowanie projektów graficznych**
- Wdrożenie 1 wersji serwisu
- **Testowanie**
- Wdrożenie 2 wersji serwisu
- **Testowanie**
- Uruchomienie finalnej wersji serwisu

*Obecnie coraz częściej publiczne prezentowane są już serwisy w późnej wersji testowej. Takie podejście zakłada wspólne testowanie serwisu z użytkownikami. Ten trend występuje często w serwisach typu Web 2.0 (opartych na społeczności i informacji). Podejście to jest nastawione na zbieranie uwag od użytkowników co powinno skutkować lepszym usability finalnego produktu.*

**INTERIA**PU

**TE ZNATOMI** 

**Rysunek 59 - Na uruchomienie serwisu w wersji beta zdecydowała się Interia. Serwis znajomi.interia.pl jest serwisem społecznościowym, bardzo rozsądne jest zatem wczesne zbieranie opinii użytkowników.**

#### **Projektowanie zgodne z usability / Zespół**

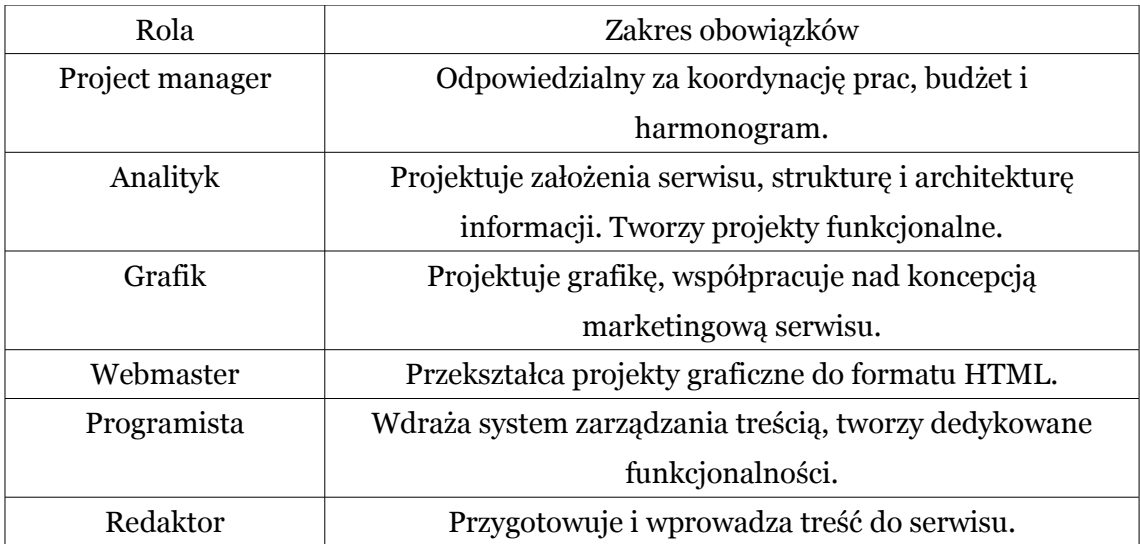

poczta randki CZATeria INTERIA.PL

zgłoś problem »

## **Projektowanie zgodne z usability / Projektowanie struktury serwisu**

#### **Projektowanie zgodne z usability / Case**

Korzystając z programu FreeMind stwórz mapę struktury serwisu korporacyjnego. Możesz wzorować się na zawartości istniejącego wybranego serwisu WWW.

## **Projektowanie zgodne z usability / Projektowanie makiet funkcjonalnych strony głównej**

### **Projektowanie zgodne z usability / Case**

- Korzystając z pliku ćwiczeniowego utwórz w programie Presentation lub PowerPoint makietę funkcjonalną.
- Makieta powinna odnosić się do wcześniej zaprojektowanej struktury serwisu.
- Pamiętaj o zachowaniu kolorów zgodnych z legendą.

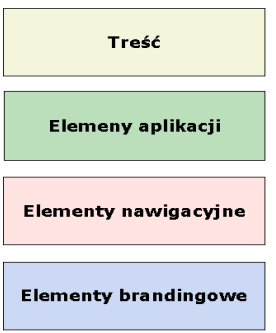

### **Rysunek 60 - Użycie kolorów dla odróżnienia funkcjonalności ułatwia ocenianie projektu serwisu**

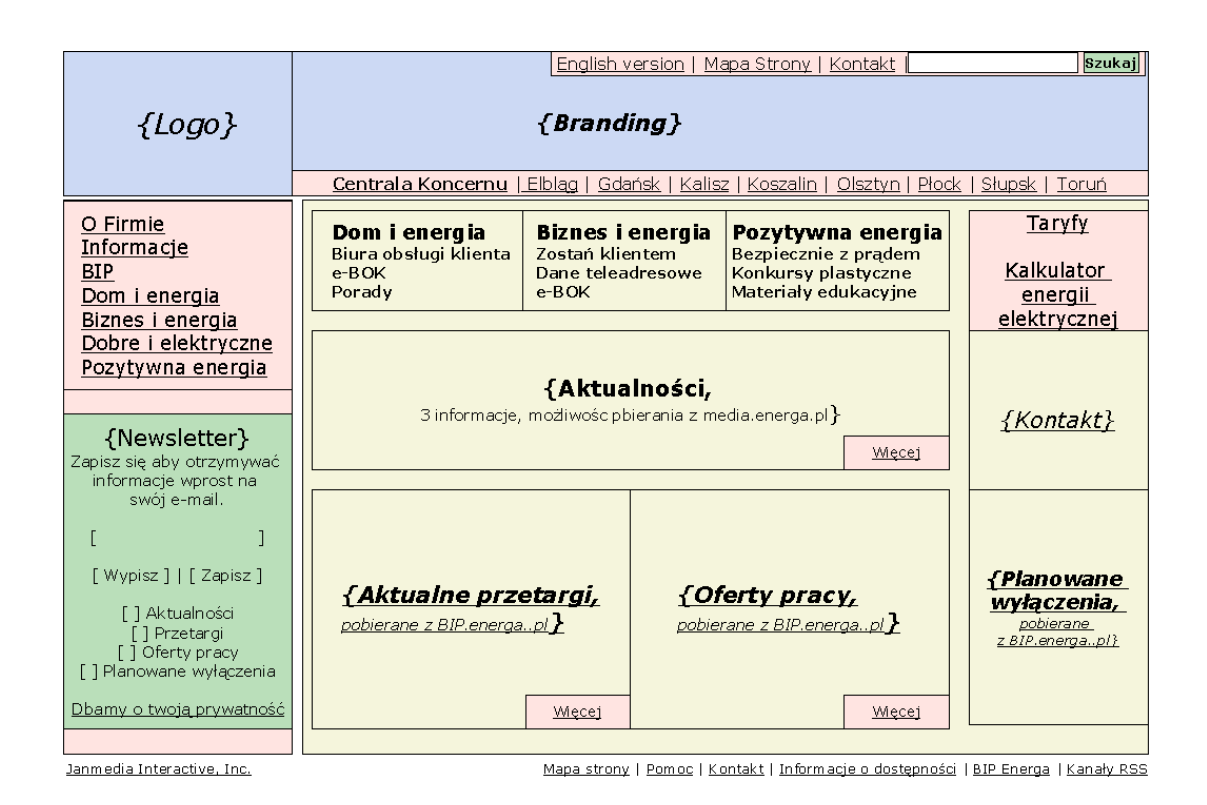

**Rysunek 61 - Przykładowy projekt strony głównej serwisu korporacyjnego**

## **Projektowanie zgodne z usability / Projektowanie makiet funkcjonalnych kluczowych pod-stron**

#### **Projektowanie zgodne z usability / Case**

- Korzystając z pliku ćwiczeniowego utwórz w programie Presentation lub PowerPoint makietę funkcjonalną pod-strony.
- Makieta powinna odnosić się do wcześniej zaprojektowanej struktury serwisu.

–  $\bullet$  str.  $87$ 

Tomasz Karwatka

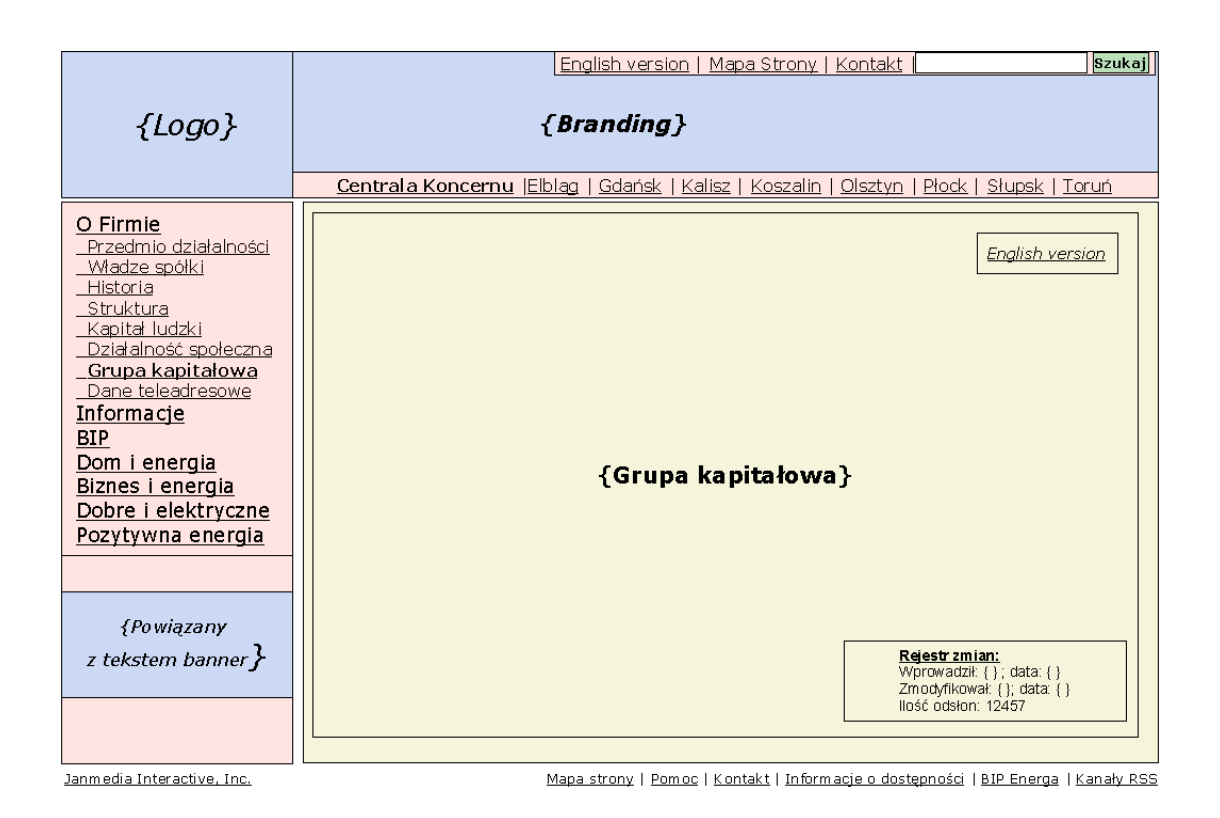

**Rysunek 62 - Przykładowy projekt pod-strony serwisu korporacyjnego**

## **Projektowanie zgodne z usability / Poprawa jakości serwisów WWW. Formułowanie zasad QA**

*QA to skrót pochodzący od Quality Assurance – zapewnienie jakości.*

● Tworzymy listę kontrolną która zdefiniuje minimalne wymagania stawiane wobec każdego naszego serwisu.

#### *Z adresu*

*<http://www.fabsoft.com/pages/Downloads/Downloads.htm> pobrać można darmową wersję narzędzia CoolRuler. Pozwala ono sprawdzać jakość wykonania layoutu za pomocą wirtualnej miarki, którą możemy zmierzyć elementy na ekranie. Dzięki tej miarce jeden z moich kolegów otrzymał ksywkę "One Pixel Man" :)* 

### **Projektowanie zgodne z usability / Automatyzacja testów QA**

- Oprogramowanie automatyzujące testy.
- Sprawdzanie poprawności linków.

#### **Projektowanie zgodne z usability / Case.**

Sprawdzanie poprawności linków w serwisie WWW

- Uruchom program Xenu (do pobrania z <http://home.snafu.de/tilman/xenulink.html>)
- Wybierz opcję File Check URL

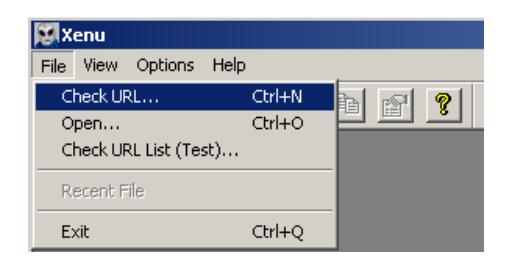

● Wpisz adres serwisu do sprawdzenia

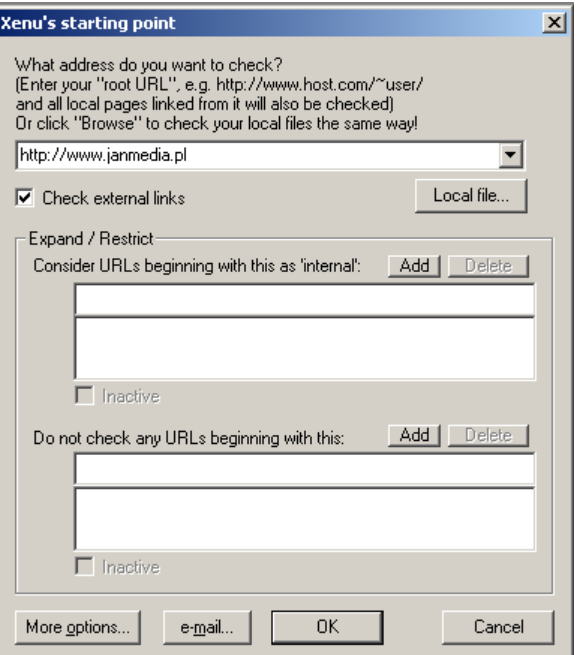

- Wciśnij przycisk OK.
- Program przystępuje do sprawdzania linków

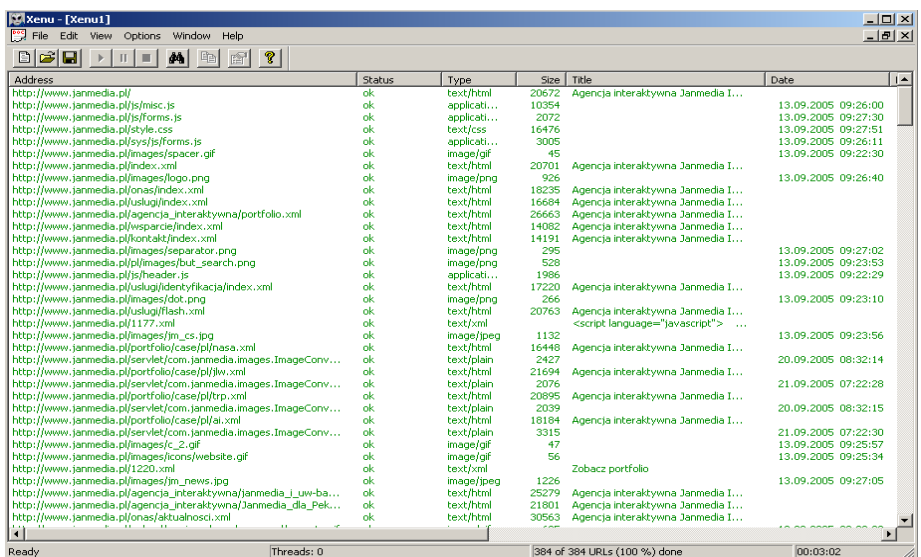

#### Xenu's broken link report

Created on September 25, 2005 at 12:03:26

#### Root URL: http://www.janmedia.pl/

#### **Table of contents**

- · Broken links, ordered by link
- · Broken links, ordered by page
- List of redirected URLs
- <u>List of ftp and gopher URLs</u><br>• List of the and gopher URLs<br>• List of valid URLs you can submit to a search engine
- · Site Map of HTML pages with a Title
- · Broken page-local links
- $\bullet$  Orphan files
- · Statistics for managers

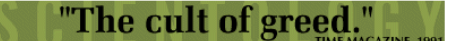

#### Broken links, ordered by link:

http://www.fob.org.pl/main/0420Nas/Projekty/raport<br>error code: 404 (not found), linked from page(s): http://www.janmedia.pl/agencja\_interaktywna/odpowiedzialny\_biznes.xml  $\frac{\texttt{http://www.internetcon.org/}}{\texttt{error code: } 12007 \text{ (no such host)}, \text{ linked from page(s)}}.$ http://www.janmedia.pl/onas/raport.xml  $\frac{\texttt{http://www.jammedia.pl/upload/wysivy/publications/raport.pdf}}{\texttt{error code: 404 (not found), linked from page(s):}}$  $\frac{\texttt{http://www.jammedia.pl/upload/wysiwyg/publications/Skuteczne\texttt{strong}~www.pdf}{error\ code: 404\ (not\ found)\ ,\ linked\ from\ page(s):}$ http://www.janmedia.pl/onas/publikacje.xml  $\frac{\texttt{http://www.medianews.com.p/}}{\texttt{error code: } 12007 \text{ (no such host)}, \text{ linked from page}(s):}$ http://www.janmedia.pl/onas/raport.xml 5 broken link(s) reported Return to Top

```
Broken links, ordered by page:
http://www.janmedia.pl/onas/publikacje.xml
     \frac{\texttt{http://www.jammedia.pl/upload/wysivyg/publications/Skuteczne\_strong\_www.pdf}{\textcolor{blue}{\textwidth}}http://www.janmedia.pl/onas/raport.xml
```
Return to Top

● Po zakończeniu prac program generuje raport

# **Projektowanie zgodne z usability / Współpraca z agencją interaktywną. Jak formułować swoje oczekiwania**

Należy określić:

- Z jakimi standardami ma być zgodny serwis?
- Dla jakich platform powinien być dostępny?
- Czy chcemy testować serwis przed uruchomieniem?

# **Załączniki.**

### **Top Ten Web Design Mistakes of 2005 .**

Na podstawie "Jakob [Nielsen](http://www.useit.com/jakob/)'s Alertbox"

- Zbyt małe lub nieskalowalne czcionki. Rozwiązanie: <http://www.useit.com/alertbox/20020819.html>
- Niestandardowe linki: Rozwiązanie: <http://www.useit.com/alertbox/20040510.html>, <http://www.useit.com/alertbox/20040503.html>
- Nie-intuicyjne interfejsy we Flash Rozwiązanie: <http://www.useit.com/alertbox/20021125.html>
- Treść nieprzystosowana do Internetu Rozwiązanie: <http://www.useit.com/papers/webwriting/>
- Problemy z wyszukiwarką Rozwiązanie: <http://www.useit.com/alertbox/20050509.html>
- Niekompatybilność z przeglądarkami Rozwiązanie: [http://www.w3c.org](http://www.w3c.org/)

- Nadużywanie formularzy Rozwiązanie: <http://www.useit.com/alertbox/forms.html>
- Brak informacji kontaktowych i informacji o właścicielu serwisu Rozwiązanie: <http://www.useit.com/alertbox/20031027.html>
- Nieskalowalny layout serwisu Rozwiązanie: <http://www.useit.com/alertbox/20050711.html>
- Niepoprawne powiększanie obrazków i okienka pop-up Rozwiązanie: <http://www.useit.com/alertbox/20041206.html>

## **Kliencie, czego masz prawo wymagać od agencji interaktywnej**

Na podstawie archiwum listy [usabilty@janmedia.com](mailto:usabilty@janmedia.com)

*Tomek Janiszewski pisze:*

● Masz prawo wymagać od webmastera czystego semantycznie XHTML. Czystego semantycznie oznacza, że wszystkie zastosowane w dokumencie znaczniki XHTML muszą być użyte zgodnie z przeznaczeniem. Pobieżnie można sprawdzić semantykę języka XHTML używając Validatora ze stron W3C. [http://validator.w3.org](http://validator.w3.org/)

- Masz prawo wymagać, aby wygląd Twojej strony był oparty \*tylko i wyłącznie na arkuszu styli CSS\*. Poprawność arkusza styli względem semantyki języka można sprawdzić na stronie <http://jigsaw.w3.org/css-validator>
- Masz prawo wymagać, aby Twoja strona była poprawnie wyświetlana we wszystkich nowoczesnych przeglądarkach internetowych. Wykaz najpopularniejszych przeglądarek na polskim rynku możesz znaleźć pod adresem [http://www.ranking.pl/rank.php?stat=browPL](http://www.ranking.pl/rank.php?stat=browPL )
- Masz prawo wymagać, aby Twoja strona była dostępna dla wszystkich odbiorców. Pamiętaj, że na Twoją stronę wchodzą nie tylko w pełni sprawni użytkownicy Internet Explorer 6.0, ale także osoby niewidome, niedowidzące, z niedowładem kończyn itp. Nie możesz o nich zapominać, a lenistwo bądź niekompetencja Twojego webmastera nie mogą Ci przeszkodzić w udostępnieniu witryny całemu światu.

Ciekawe informacje, które mogą stanowić pomoc dla osób stawiających pierwsze kroki w świecie dostępności i użyteczności, możecie znaleźć pod adresem [http://www.dwww.pl.](http://www.dwww.pl/) Dostępność swoich stron możecie sprawdzić używając systemu Cynthia [\(http://www.contentquality.com](http://www.contentquality.com/)) bądź WebXACT [\(http://webxact.watchfire.com\)](http://webxact.watchfire.com/)

Pamiętaj jednak, ze żaden z tych testów nie daje Ci 100% pewności, iż Twój serwis jest wykonany poprawnie. Najlepiej przekonać się o jakości własnego serwisu samodzielnie, sprawdzając go w różnych warunkach, pod różnymi systemami i w różnych trybach przeglądania.

*Maciej Kostro pisze:*

Czego powinieneś wymagać?

Prawdopodobnie wystarczyłby jeden punkt: powinniśmy wymagać myślenia!

Jak do tej pory skupiliśmy się wyłącznie na standardach. I bardzo dobrze, bo jak mówi defincja, standard to "norma", "wzorzec". I w agencji reprezentującej pewien poziom standard powinien być standardem.

Z Waszych wypowiedzi wynika, że standardy dotyczące użyteczności nie są jeszcze standardem (normą) - punkty od 1 do 4.

Ale chciałbym zwrócić uwagę, że same standardy to jeszcze za mało.

Standard jako taki powinien być przezroczysty. Jeżeli występuję jako klient agencji interaktywnej, mam prawo oczekiwać, że standardy są spełnione, a ja mogę skupić się na kwestiach istotnych dla serwisu jako całości (kreacja, nawigacja, content etc). Fetyszyzowanie standardów prowadzi często do sytuacji absurdalnych, nie pamiętam już, co to był za serwis - raczej niszowy ;) - ale zostałem powitany

komunikatem mniej więcej w tych słowach: niestety używasz IE, w związku z tym nie możesz zobaczyć lub zrobić czegoś tam, twoja przeglądarka nie spełnia standardów. Nie możemy obrażać się na rzeczywistość i musimy pamiętać o jeszcze innych standardach (czyli normie): ponad 73% przeglądarek to IE.

Znakomita większość użytkowników Internetu nie ma bladego pojęcia o tym, co to jest standard W3C i po co to w ogóle jest (i lepiej, żeby tak zostało, bo przestaniemy być potrzebni!).

A myślenie realizatorów projektu pomaga w stworzeniu serwisu, który nie absorbuje nas swoim serwisowym bytem, a służy wygodnemu podaniu treści.

# **Literatura.**

- 1. Nielsen Norman Group, eCommerce. User Experience.
- 2. Janmedia Interactive, Raport z badania funkcjonalności polskich sklepów inernetowych.
- 3. J. Nielsen, Designing Web Usability : The Practice of Simplicity.
- 4. S. Krug, Don't Make Me Think : A Common Sense Approach to Web Usability.
- 5. J. Nielsen, M. Tahir, Homepage Usability : 50 websites deconstructed.
- 6. Jeffrey Zeldman, Projektowanie serwisów WWW. Standardy sieciowe.
- 7. Shane Bowman, Chris Willis, Designing Web Sites That Sell.
- 8.Verisign, Guide How to Create an E-Commerce Website.
- 9. Shari Thurow, Pozycjonowanie w wyszukiwarkach internetowych.
- 10.Ani Phyo, Web Design. Projektowanie atrakcyjnych stron WWW.

# **Polecam**

- Lista dyskusyjna o usabillity : [http://www.janmedia.pl/lista\\_usability.xml](http://www.janmedia.pl/lista_usability.xml)
- Mój blog na temat efektywności WWW Webusability [http://www.webusability.pl](http://www.webusability.pl/)
- Blogi pracowników Janmedia:
	- Sebastian Kwiecień (dyrektor operacyjny) Web 2.0 [http://www.web20.pl](http://www.web20.pl/)
	- Jakub Petrykowski (specjalista usability) Elsinterakcja <http://www.elsindel.wroc.pl/blog>
- Janmedia Interactive agencja interaktywna w której pracuje [http://www.janmedia.pl](http://www.janmedia.pl/)

Webusability.pl

Tomasz Karwatka

### **Szczególną pomoc w promowaniu i tworzeniu kursu odgrywają**

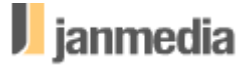

przyjazny serwis.pl

Serdecznie zapraszam każdego, kto chce pomóc w promowaniu, ulepszaniu, publikowaniu kursu do kontaktu – [tkarwatka@janmedia.com](mailto:tkarwatka@janmedia.com) (więcej danych kontaktowych na [http://www.tomik.info\)](file:///var/www/zlotemysli.pl/sources/generate/ http://www.tomik.info). Jestem otwarty na wszelkie pomysły na współpracę w zakresie usability. Więcej materiałów edukacyjnych oraz najnowszą wersję kursu zawsze można znaleźć na [http://www.webusability.pl.](http://www.webusability.pl/)

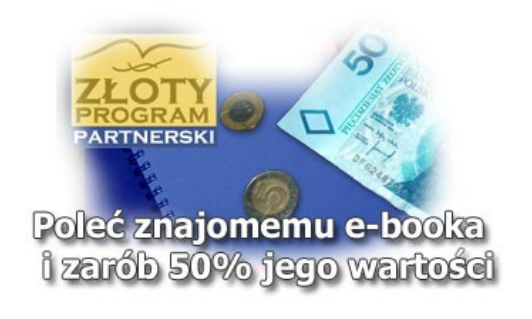

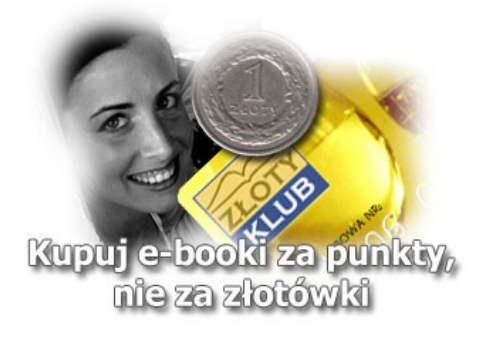